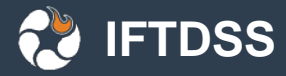

### The Interagency Fuels Treatment Decision Support System (IFTDSS): Facilitating Fuels Planning for All

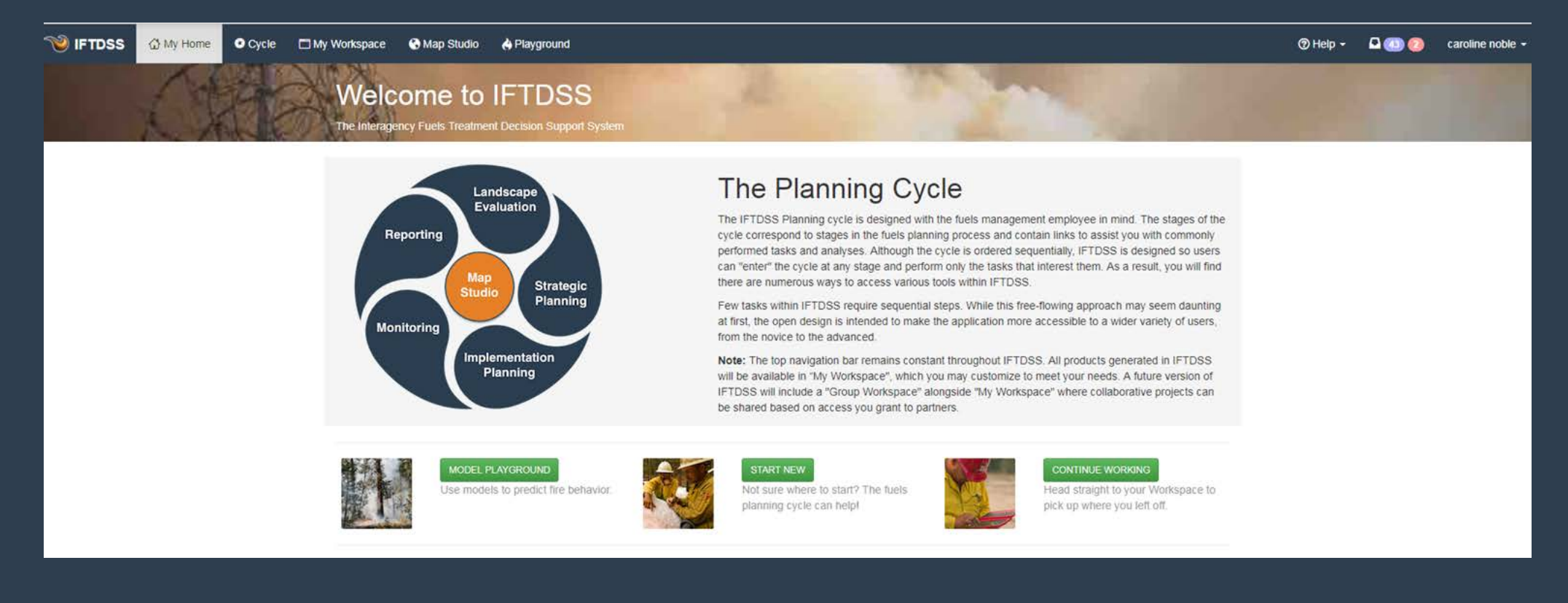

Brianna Schueller: USFS IFTDSS Technical Lead Wildland Fire Management Research, Development ,and Applications Group Grand Marais, MN

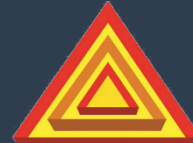

Integrating science, technology and fire management.

**Wildland Fire Management RD&A** 

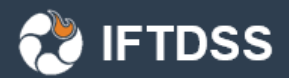

## Presentation outline

•What is IFTDSS and why? •What can IFTDSS do now? •Where is IFTDSS going? • How can I learn more about IFTDSS?

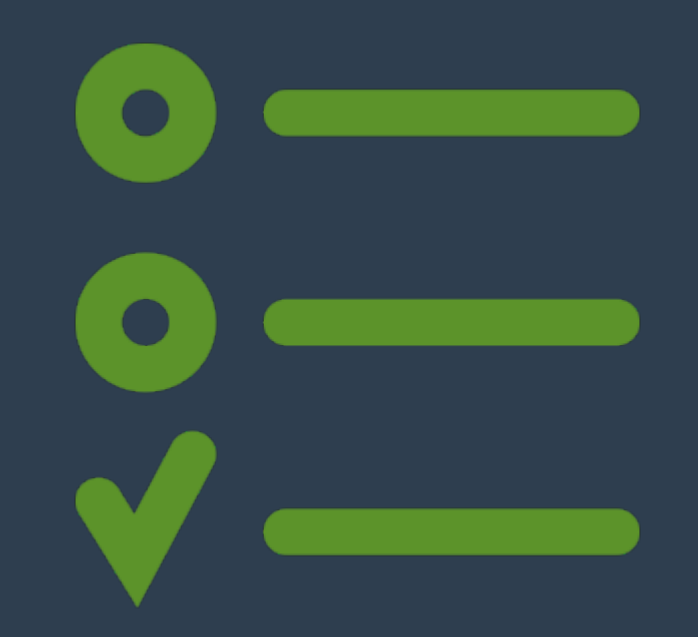

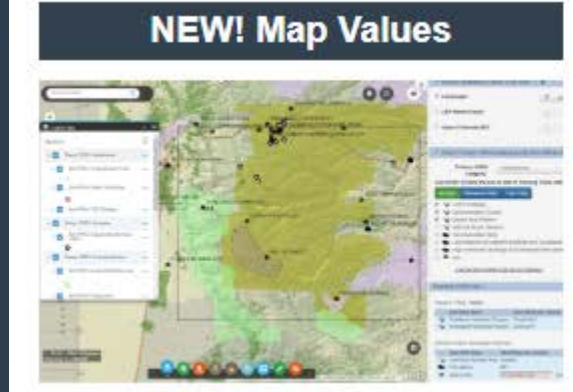

#### **Phasing in Risk Assessment**

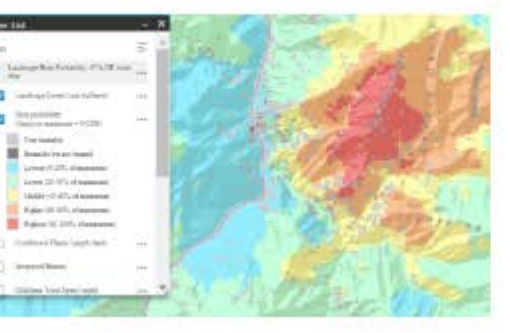

#### **FTEM is Part of IFTDSS**

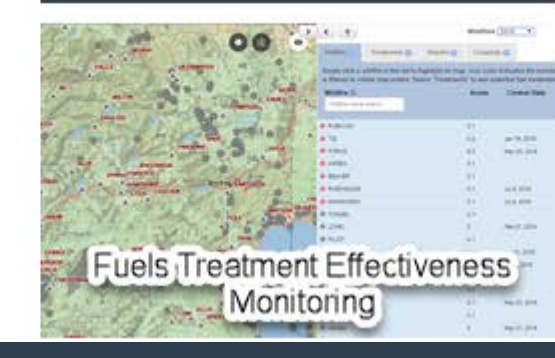

#### We Want to Hear from You

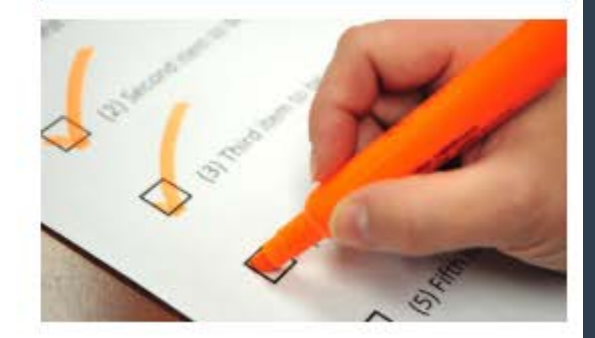

# What is IFTDSS and why?

To deal with the "software chaos" that exists in fuels management

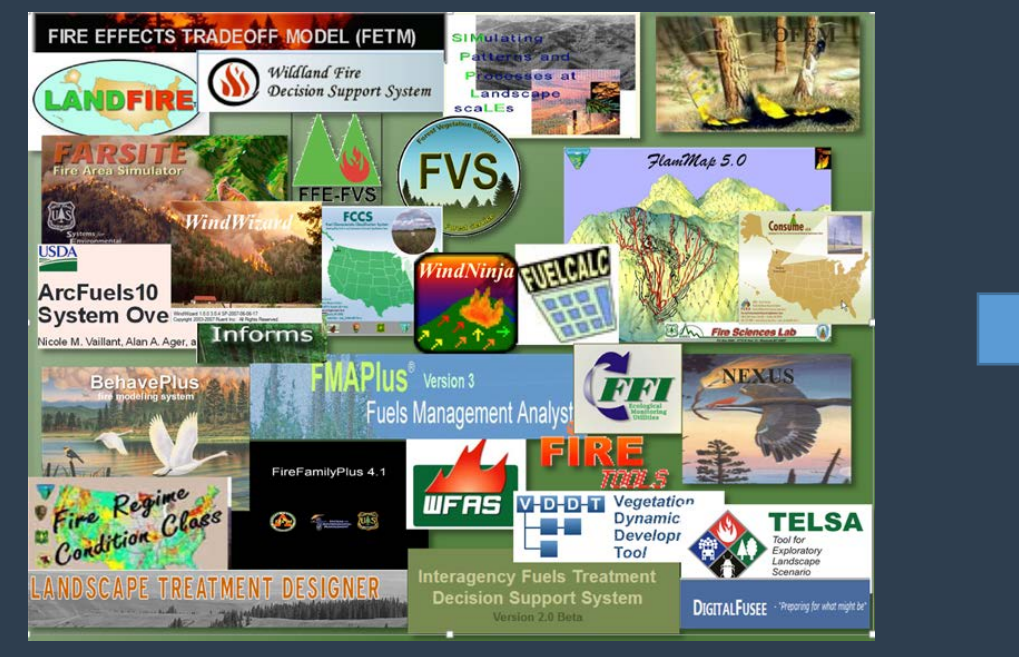

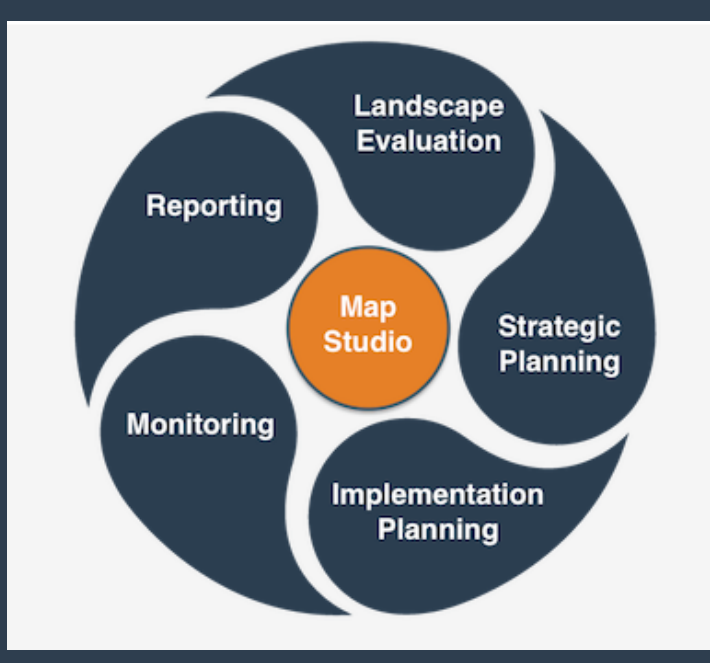

- Web based application to facilitate common fuels management tasks
- Available to anyone and everyone (funded by USDOI & USDA FS)
- Access to multiple tools from a single web-based portal
- Hosts common authoritative data, tools, models
- Scalable tool for planning effective fuels treatments

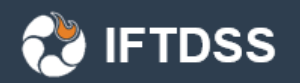

# How was it designed?

## IFTDSS Planning Cycle

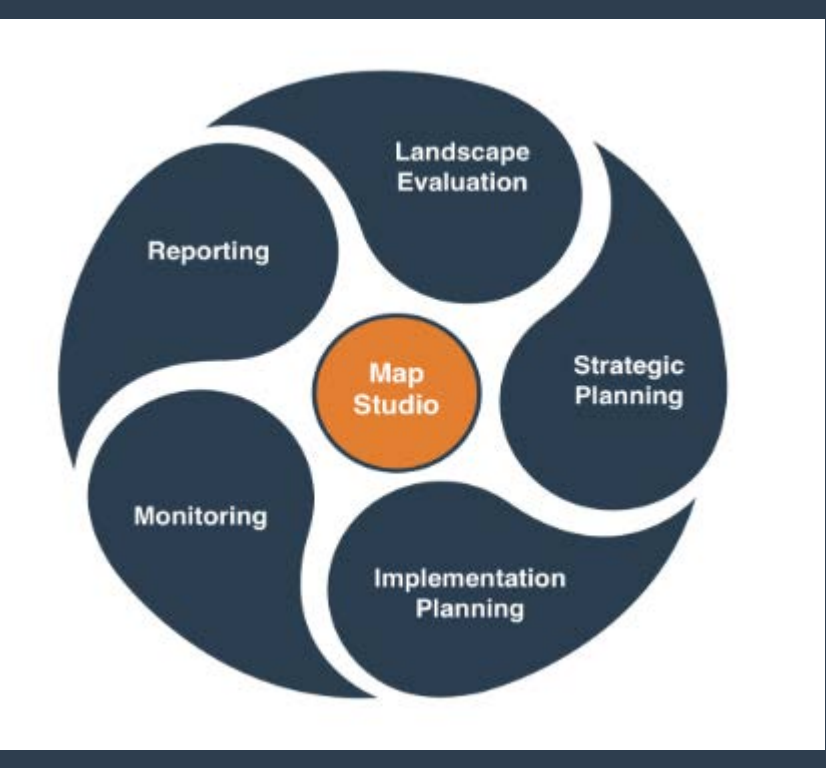

• Stages of cycle correspond to commonly performed tasks

• Users can enter at any stage-free flowing design

- Does not require sequential steps
- Open design appeals to wider user base (novice to advanced)

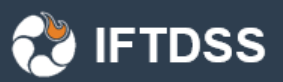

## What can IFTDSS do now?

- 1. Cool easy map stuff
- 2. Model fire behavior across large landscapes
- 3. Generate summary reports for download
- 4. Develop and compare treatment scenarios
- 5. Aid in Prescribed Fire Planning
- 6. Fuels Treatment Effectiveness **Monitoring**

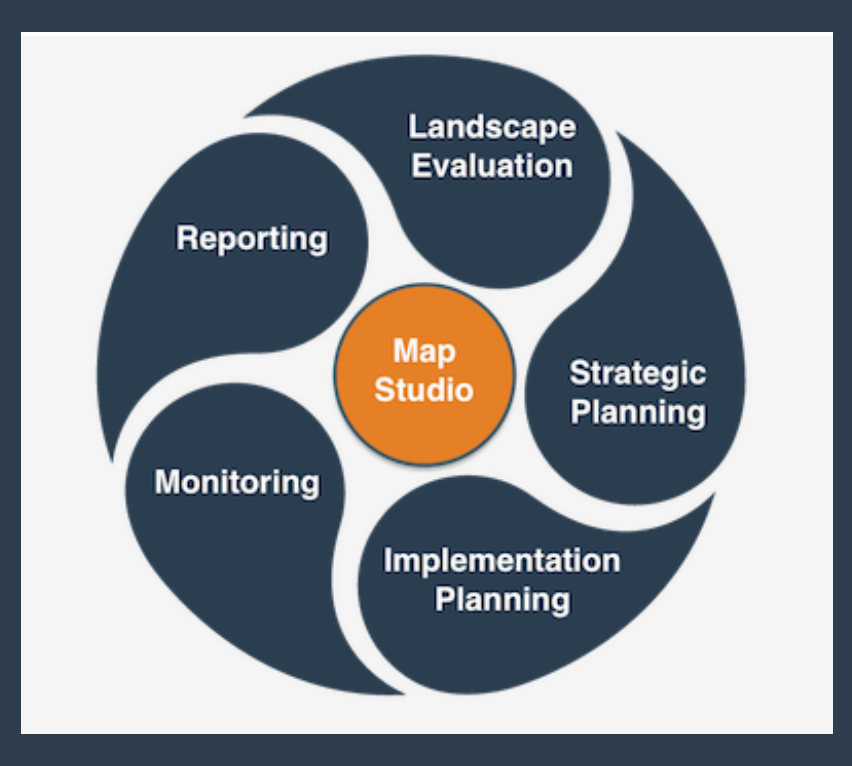

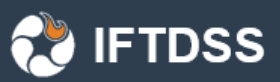

## What can IFTDSS do now?

**O** Cycle

My Workspace

### Cool easy map stuff

- Provides consistent nationwide reference datasets for planning purposes
- Create / Upload and save shapefiles
- Create / Edit landscapes using LANDFIRE data
- View/Analyze fire behavior outputs

### **Welcome to IFTDSS**

Playground

**鼠FTEM** 

**Map Studio** 

The Interagency Fuels Treatment Decision Support System

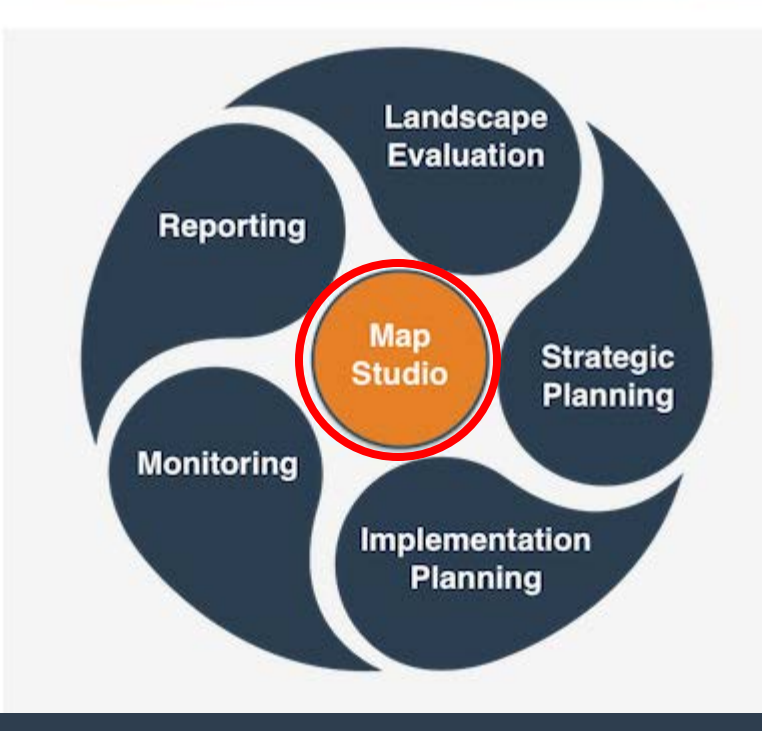

## Cool easy map stuff – Provides consistent nationwide reference datasets for planning purposes

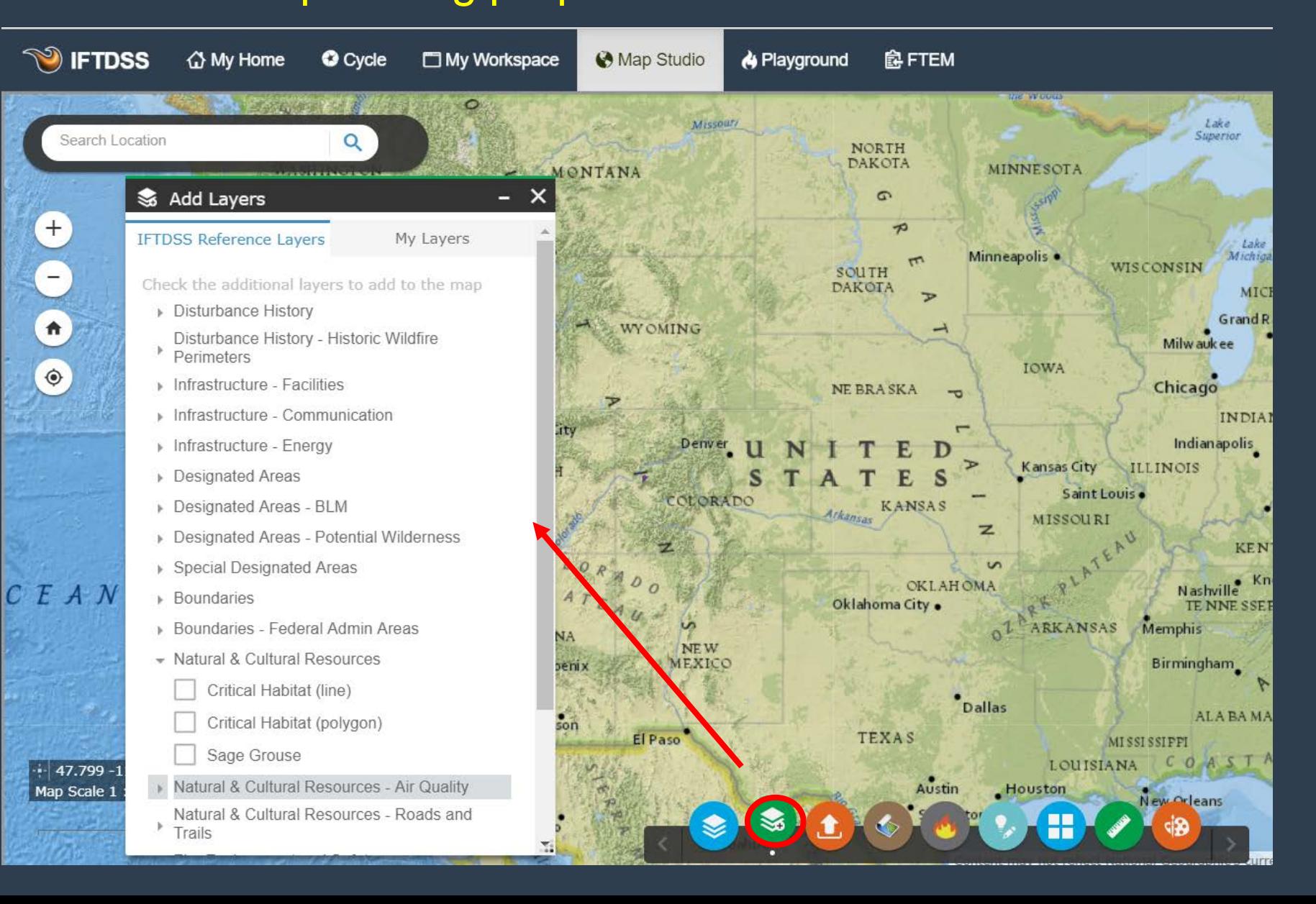

#### Cool easy map stuff– Create shapes and upload shapefiles **IFTDSS** (points, lines, and polygons) to use as Masks for editing or Areas of Interest for reporting

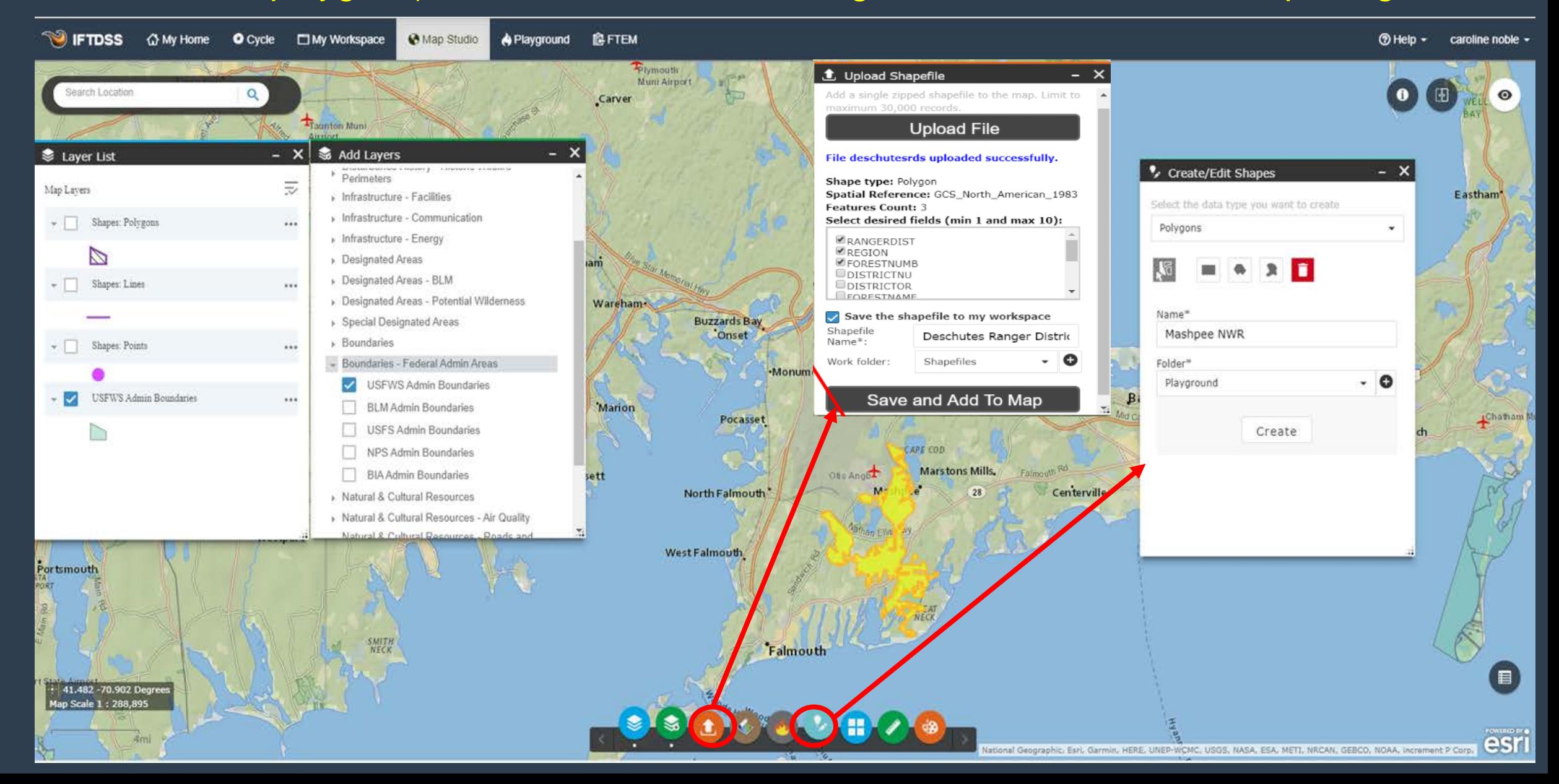

# Cool easy map stuff– Create/Edit landscapes using

#### Landfire data

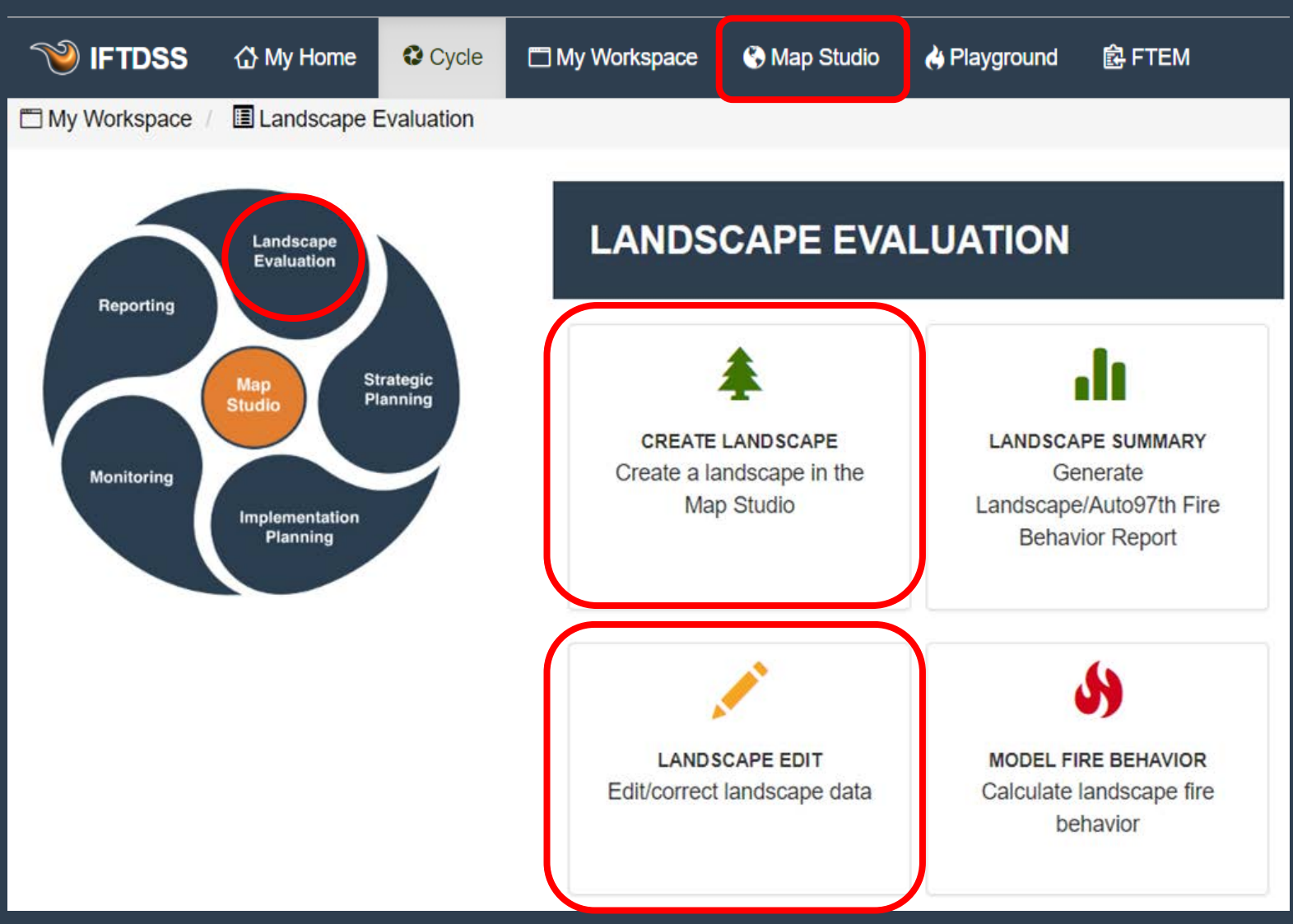

• Create landscapes up to 3.5 million acres

- Edit landscapes with user defined rules
- Edit landscapes with default edit rules based on Landfire Look Up Rules

### Cool easy map – Create Landfire landscapes up to 3.5 million acres using an AOI (LF2016 data just released for some areas)

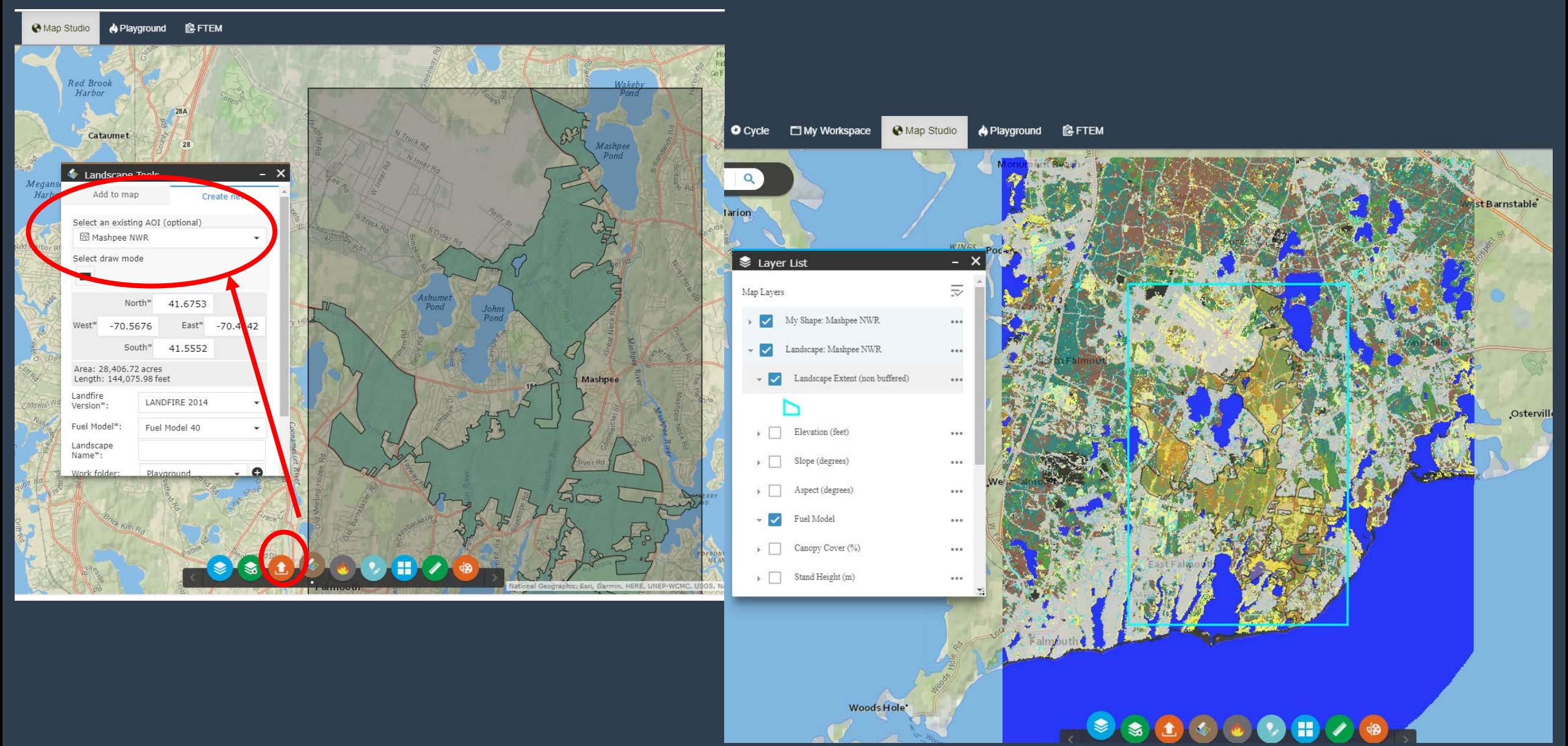

**CO** IFTDSS

## Cool easy map – Edit landscapes using LANDFIRE tools

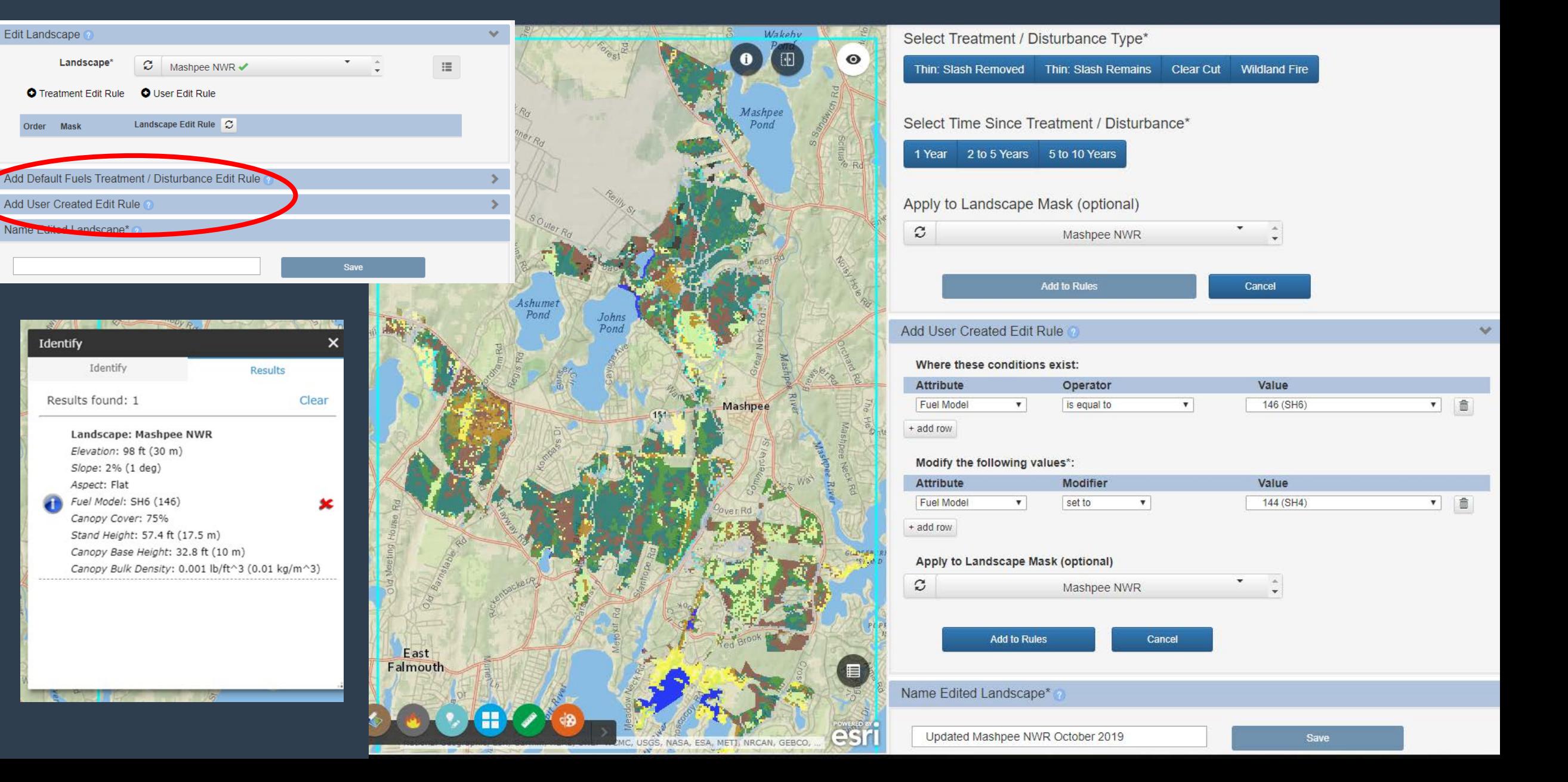

# What can IFTDSS do now?

**K** 

#### Model fire behavior across large landscapes

- Auto97th OR User defined inputs
- Landscape Fire Behavior (30m)
- Landscape Burn Probability (30-150m)
- Generate Integrated Hazard maps
- Overlay HVRAs

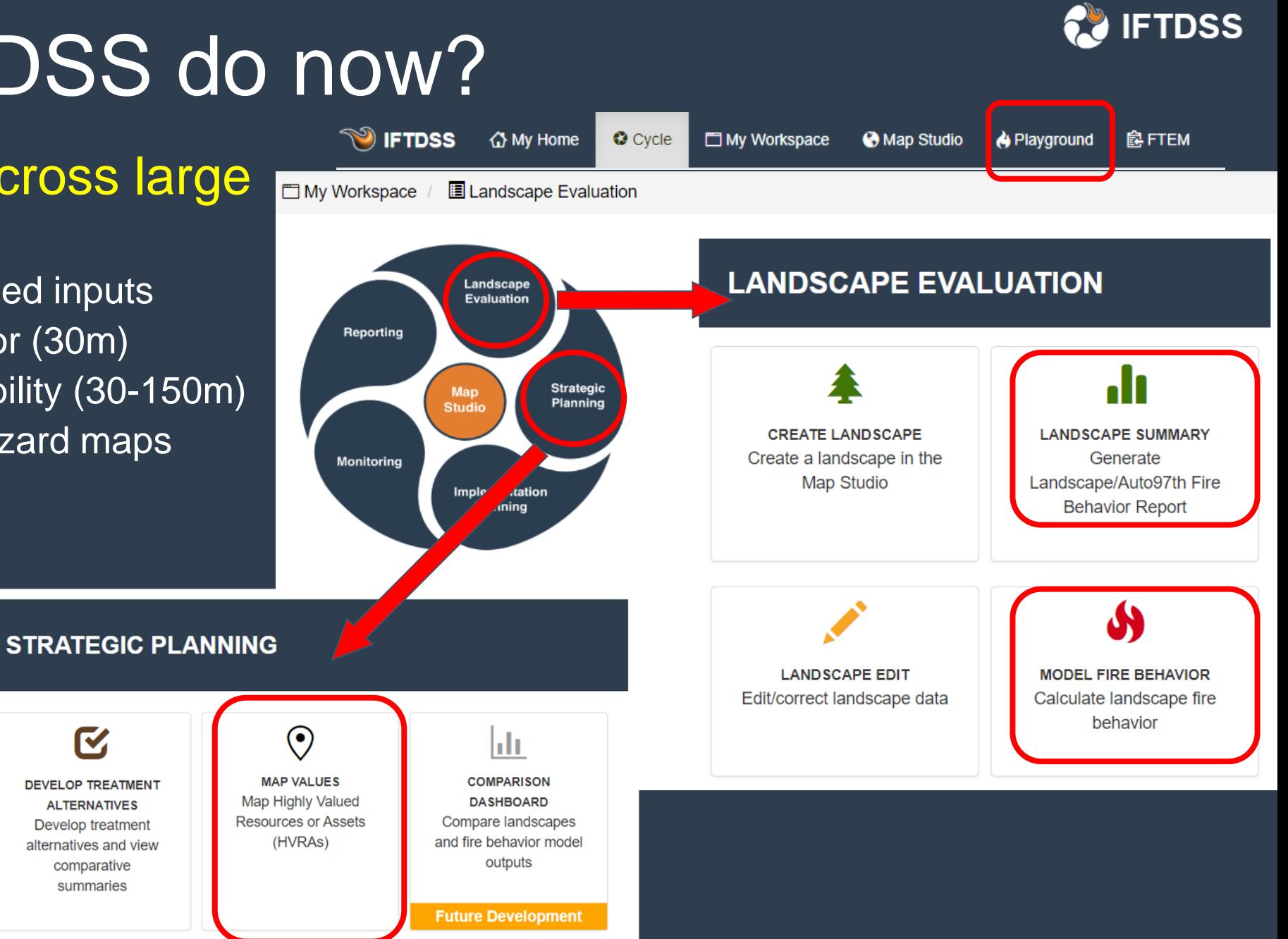

#### Model fire behavior across large landscapes : Landscape Fire **IFTDSS** Behavior Auto97th

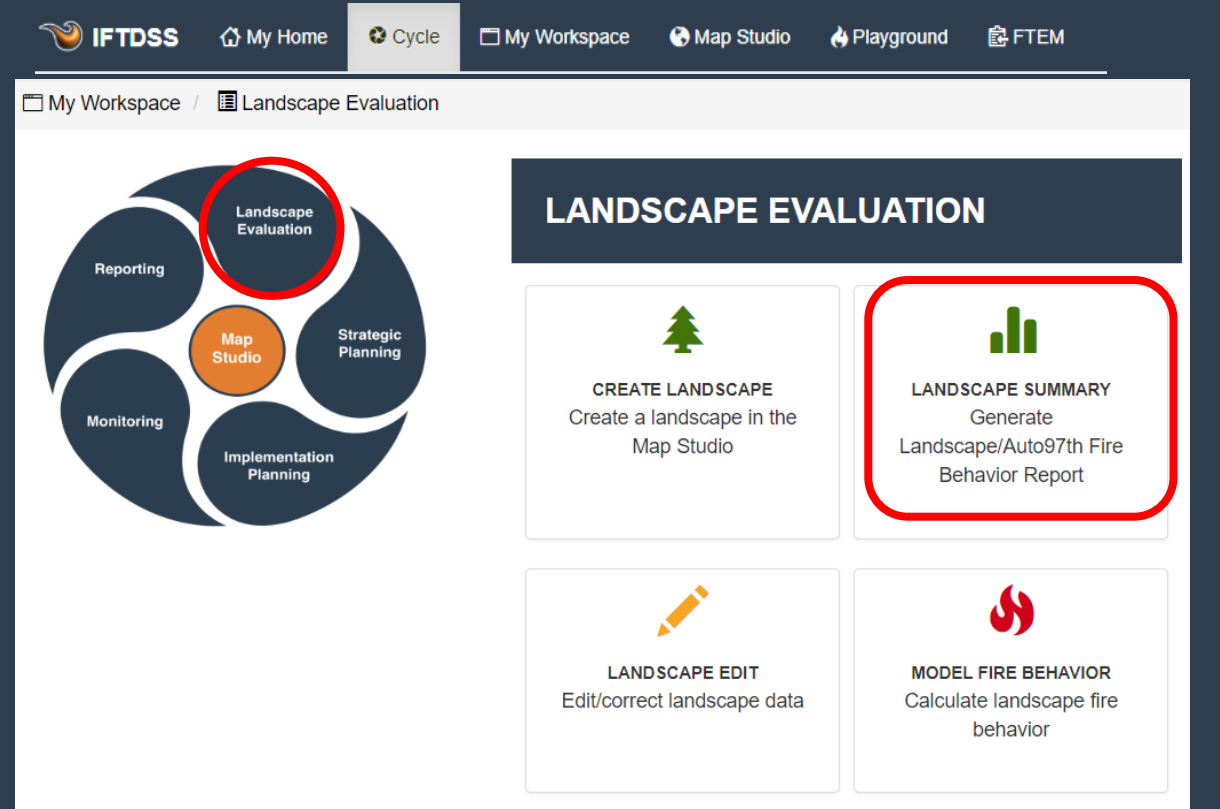

- Closest representative RAWS station
- 97<sup>th</sup> percentile conditions for Initial Fuels Moistures based on ERC
- 97th percentile wind conditions
- Crown fire defaults (S/R & 100% foliar moisture)

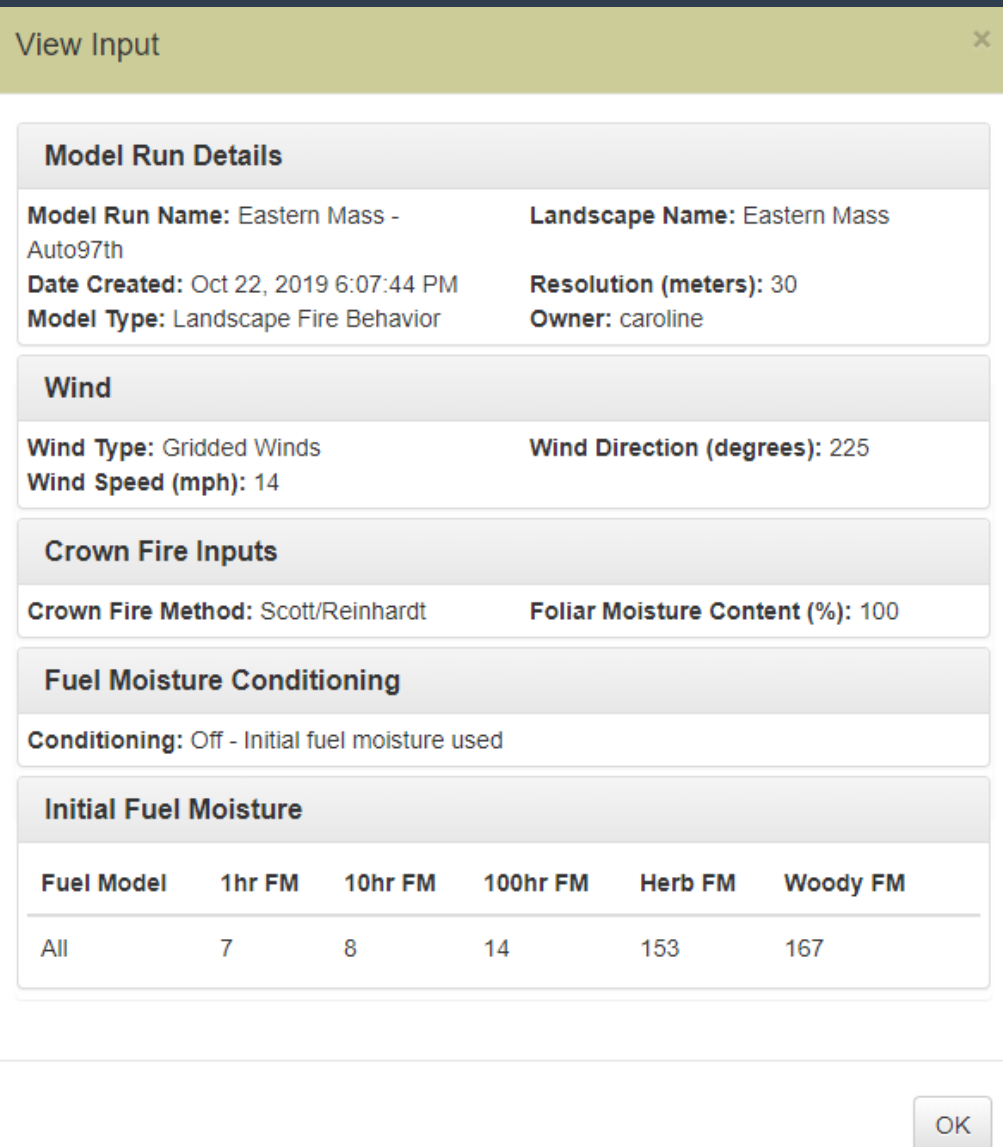

#### **CO** IFTDSS Model fire behavior across large landscapes: Landscape Fire Behavior Auto97th Eastern Mass - Auto97th

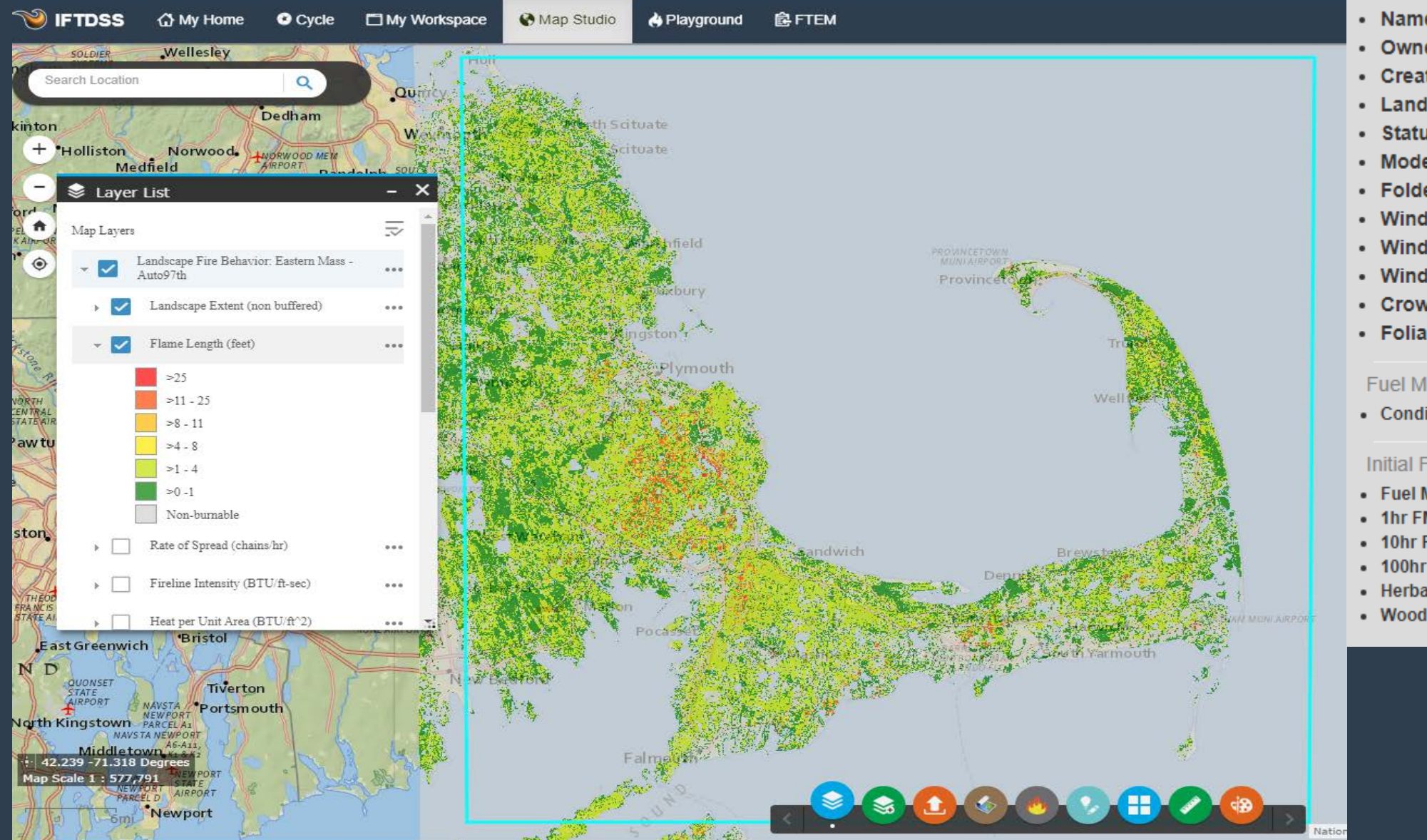

- Name: Eastern Mass Auto97th
- **Owner: caroline**
- Created: Oct 22, 2019 6:07:44 PM
- Landscape: Eastern Mass
- Status: Running
- Model Type: Landscape Fire Behavior
- Folder: Playground
- Wind Type: Gridded Winds
- Wind Speed: 14
- **Wind Direction: 225**
- Crown Fire Method: Scott/Reinhardt
- Foliar Moisture: 100

#### **Fuel Moisture Conditioning**

• Conditioning: Off - Initial fuel moisture used

#### **Initial Fuel Moistures**

- Fuel Model: All
- $-1hrFM:7$
- 10hr FM: 8
- 100hr FM: 14
- Herbaceous FM: 153
- Woody FM: 167

#### Model fire behavior across large landscapes : Landscape Fire **IFTDSS** Behavior/Landscape Burn Probability with user defined inputs in the Playground

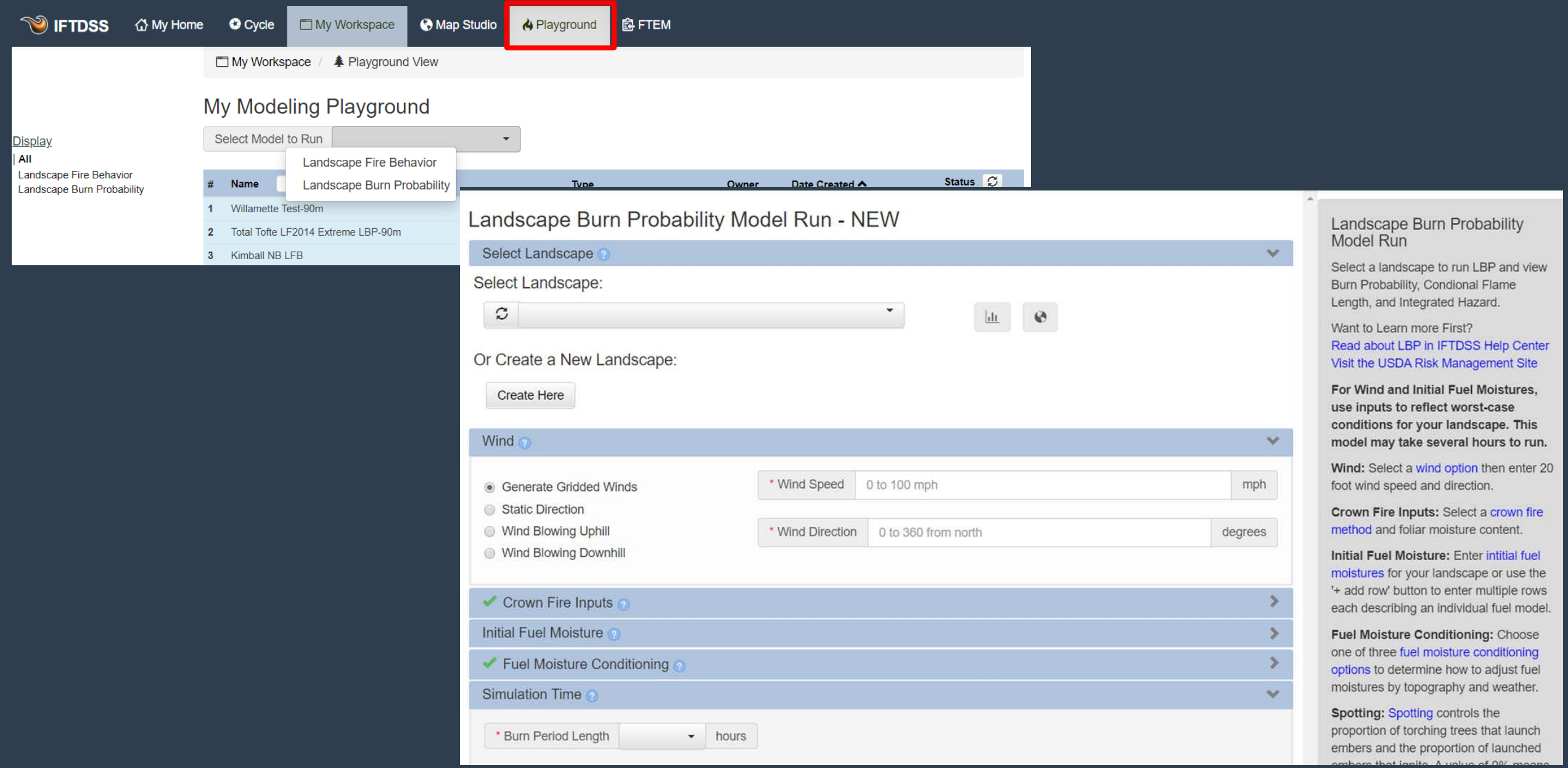

#### Model fire behavior across large landscapes: Landscape Burn **IFTDSS Probability**

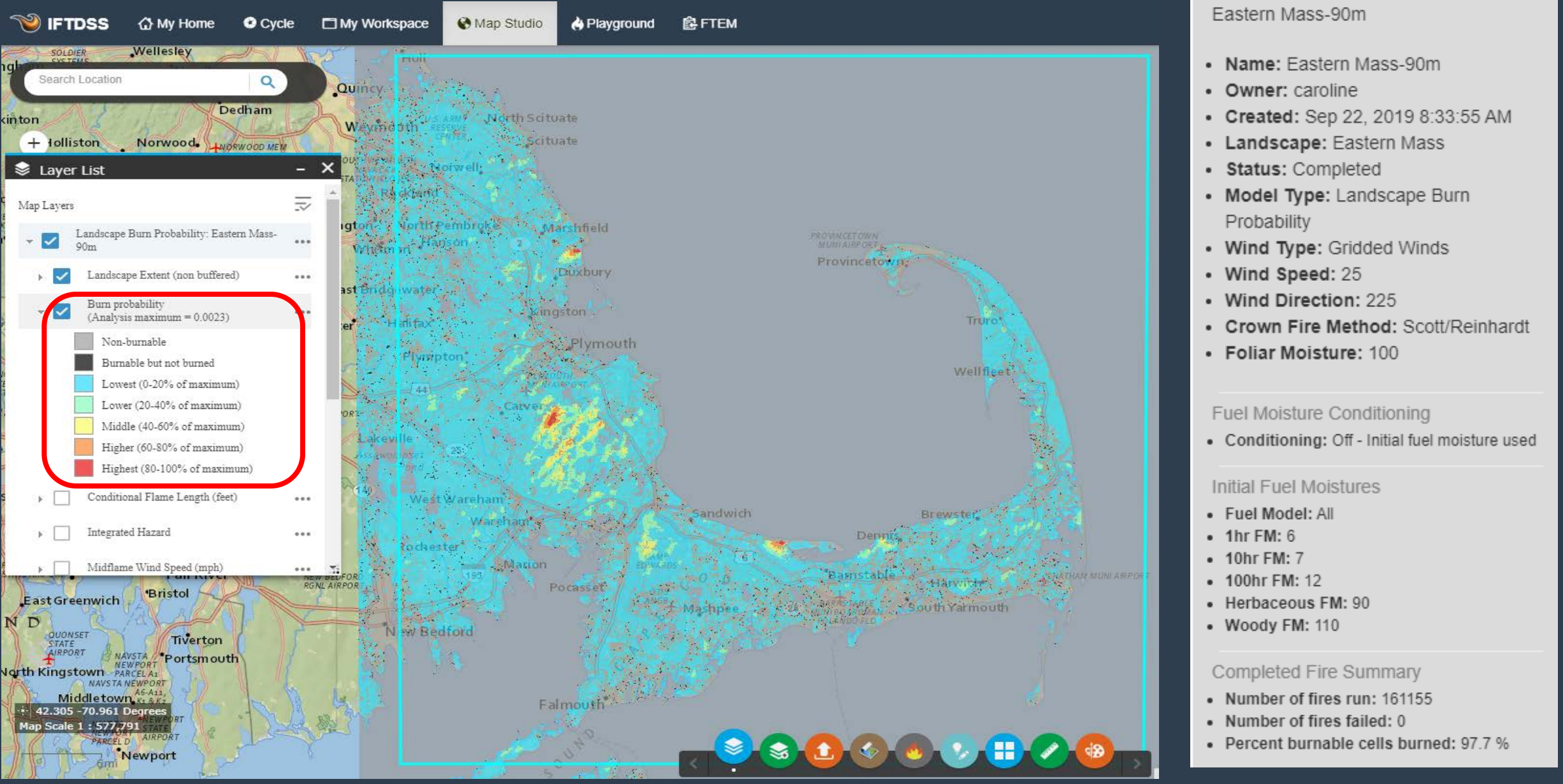

### Model fire behavior across large landscapes: Generate Integrated Hazard maps with Landscape Burn Probability runs

**CO IFTDSS** 

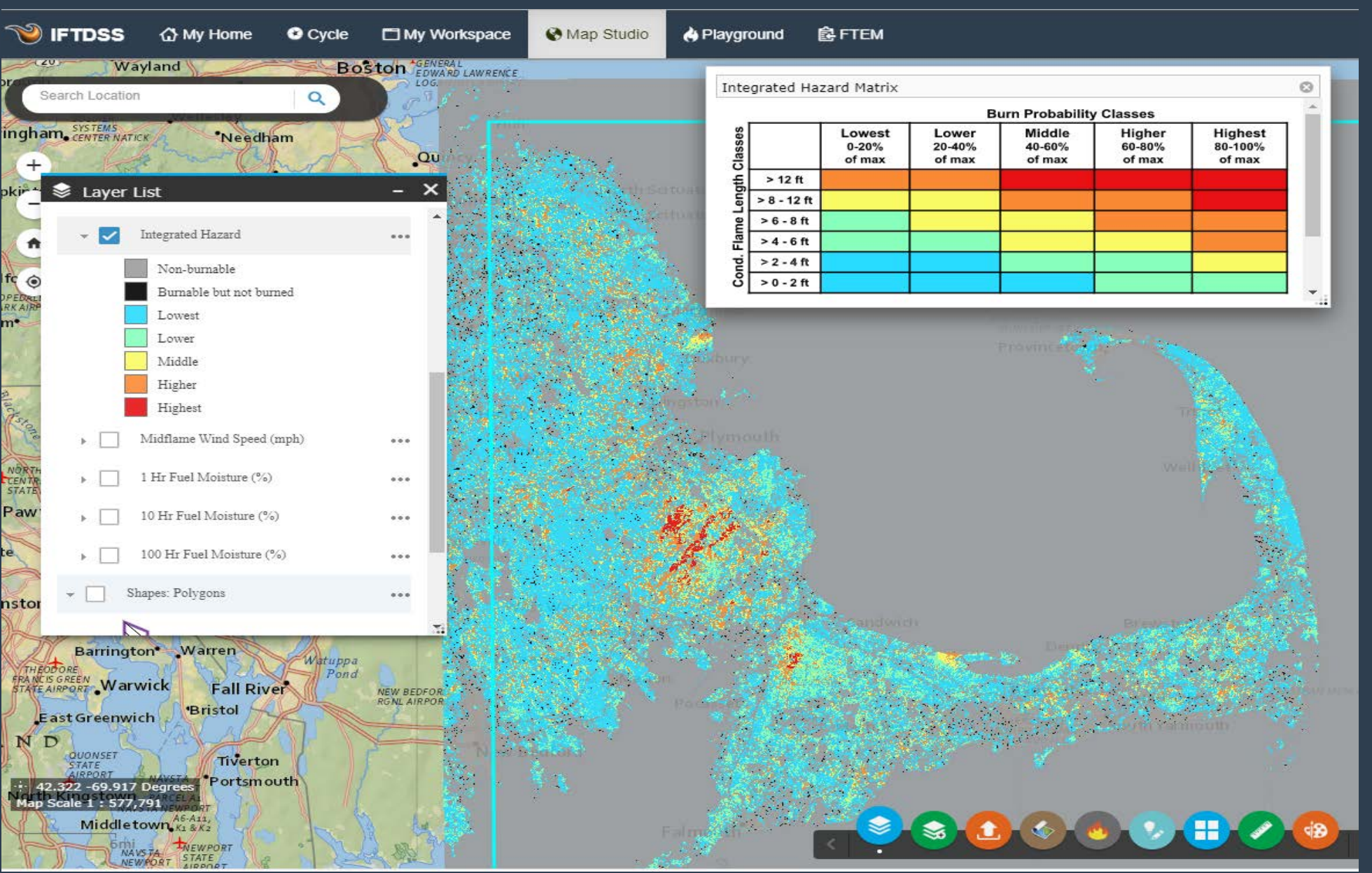

## Model fire behavior across large landscapes:

#### **STRATEGIC PLANNING**

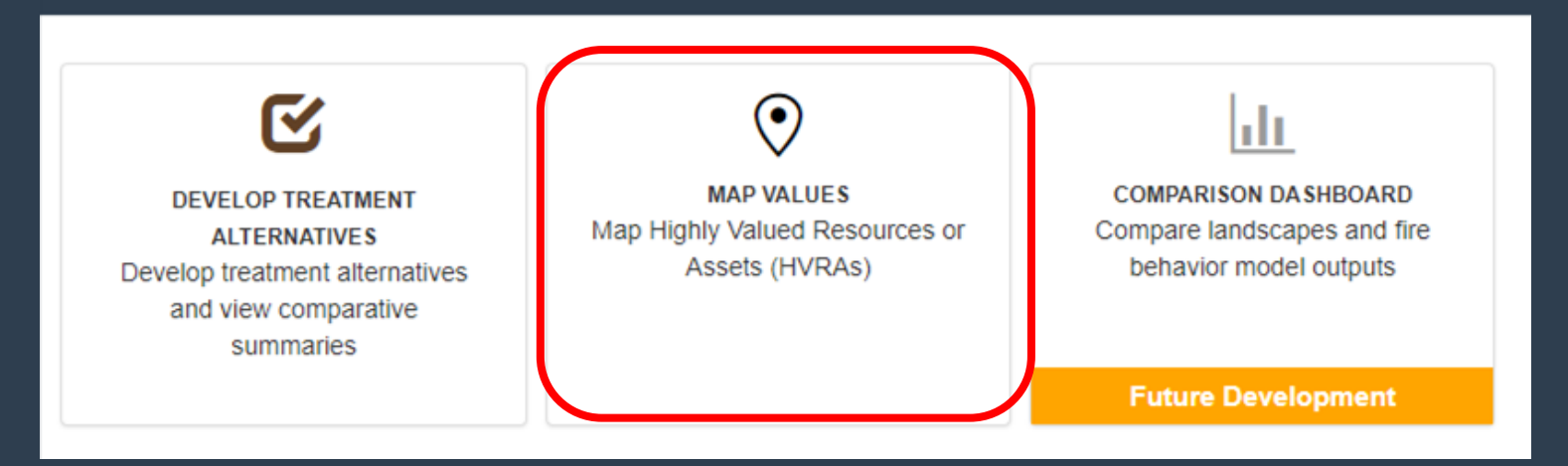

- Create HVRA sets at all scales
- Use sets for analysis or to overlay with Landscapes or Fire Behavior Outputs in Map Studio
- Copy or Edit existing sets

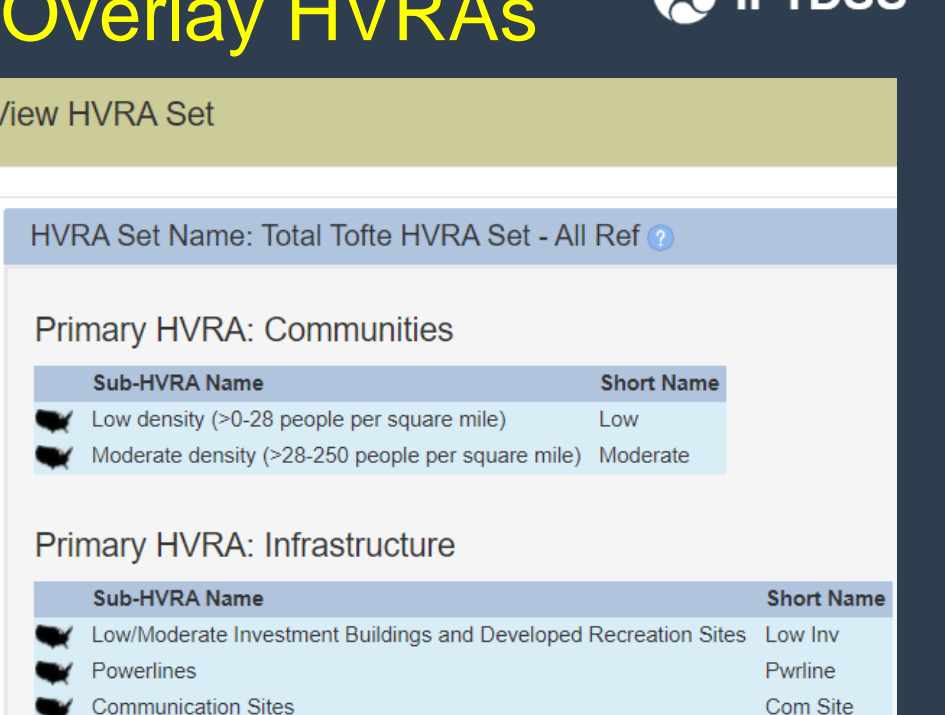

High Inv

#### Primary HVRA: Municipal Drinking Water

High Investment Buildings and Developed Recreation Sites

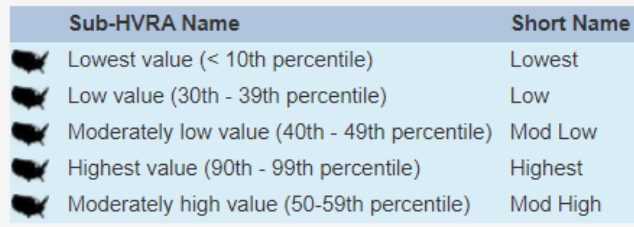

#### Primary HVRA: Air Quality

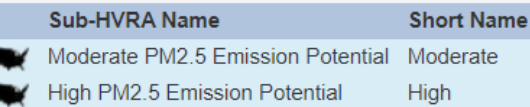

### Model fire behavior across large landscapes: Overlay HVRAs

**A** IFTDSS

**A** Playground *L*e FTEM **O** Cycle My Workspace **& Map Studio @Help - carol**  $\rightarrow$ **A**<br>Gucester Layer List  $\bullet$  (  $\textcircled{\tiny{H}}$ Map Values **Clear Form**  $\bullet$ Geographic Extent + Primary HVRA: Ecosystem Function  $\rightarrow$  $\cdots$ Primary HVRA: Infrastructure Name: Eastern Mass  $...$ Type: Landscape Massachusetts Sub-HVRA: Communication Towers  $\overline{\mathcal{L}}$  $......$  $R_{2H}$ E **ston** Select Primary HVRA Category and Sub-HVRAs (maximum of 10 each) Sub-HVRA: Transmission Lines  $...$ North Scituate **Primary HVRA**  $C$ reate New Recreation Category<sup>\*</sup> **Scituate Clear Selection** Sub-HVRA\* (Check the box HVRA Set: Extent  $\overline{\mathcal{L}}$  $\cdots$ Marshfield Air Quality **SYNNA** All Data Reference Dat Provincetown Communities \*Duxbury Landscape: Eastern Mass  $>$  | |  $...$ ruston. va USFWS Trails Ecosystem Function Plymouth Cape Cod MA Shapes: Polygons  $1.11$ Infrastructure Wellace Cape Cod NS bound Municipal Drinking Water Carver Cape Mashpee NWR Shapes: Lines  $\overline{\phantom{a}}$  $...$ Cod Bay Priority Vegetation Mashpee Thinning ETT  $\rightarrow$   $\Box$ Shapes: Points  $\bullet$ MASS Rangeland Values  $......$ Sandwich Denn Myles Standish Rx B Recreation  $55$ - Primary HVRA: Wildlife  $...$ Myles Standish State Marion c **Mildlife** 2 - Harwic **Securitamouth** Myles Standish State Park Sub-HVRA: Endangered Vertebrate (Polygon)  $w \theta$  earord  $......$ List the Sub-HVRAs that did not intersect Nantucket > F Primary HVRA: Air Quality Pending HVRA Set Sound  $...$ West it shory Primary HVRA: Communities  $\overline{\mathcal{L}}$  $...$ Primary HVRA: Communities  $-14 - 14 - 14$ Sub-HVRA Name Short Name (for reports) Sub-HVRA: Low density (>0-28 people per square mile)  $\overline{\smile}$ Nantucket  $......$ and Low Low density (>0-28 people per square mile) Moderate density (>28-250 people per square mile) Moderate High density (>250 people per square mile) High Sub-HVRA: Moderate density (>28-250 people per square ⊽  $\cdots$ Primary HVRA: Infrastructure Sub-HVRA Name Short Name (for reports) 土 6 8 1 日 7 8 Communication Towers Comm Tower

es

Transmission Lines

Trans Line

#### Model fire behavior across large landscapes: Overlay HVRAs

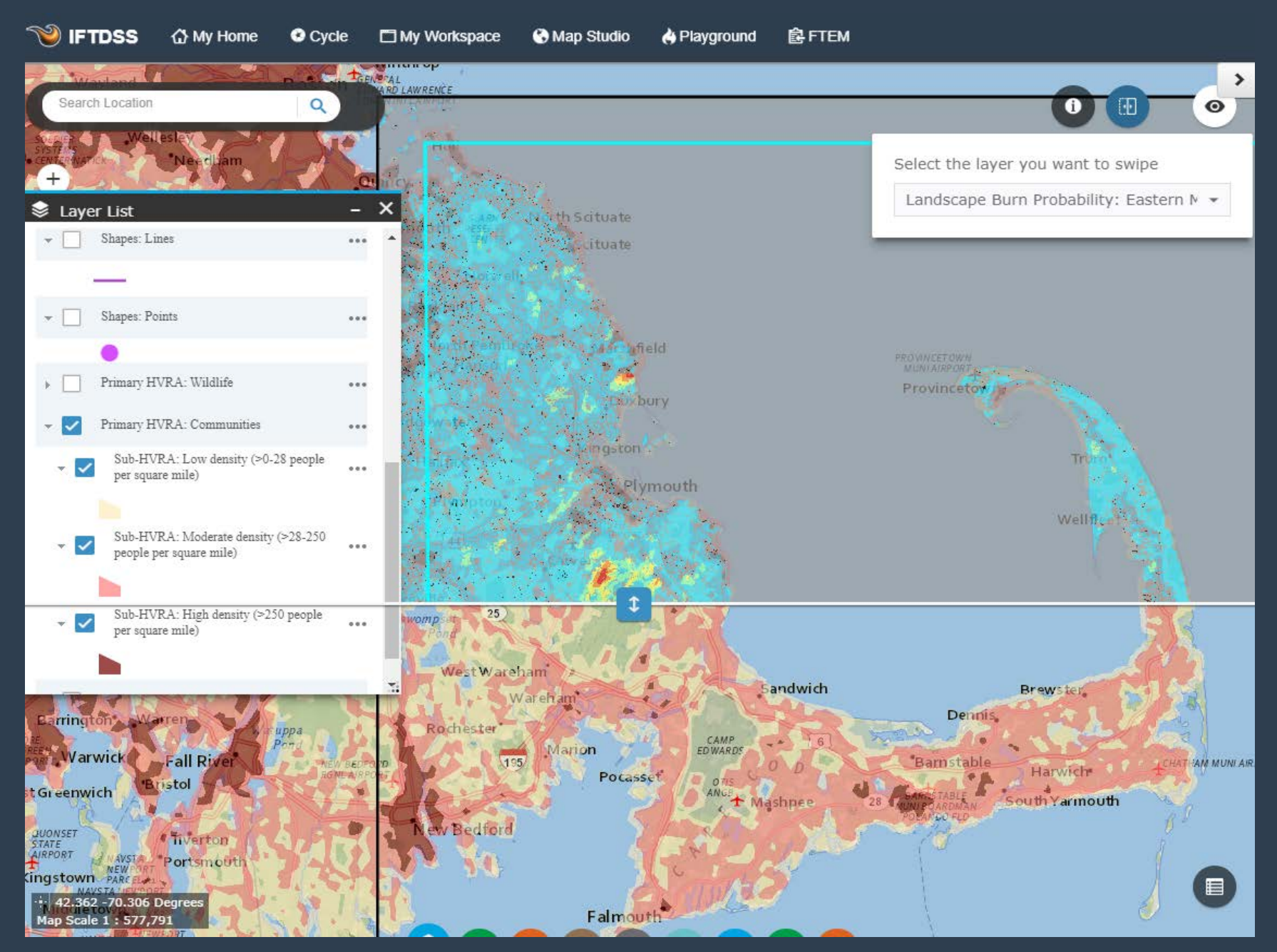

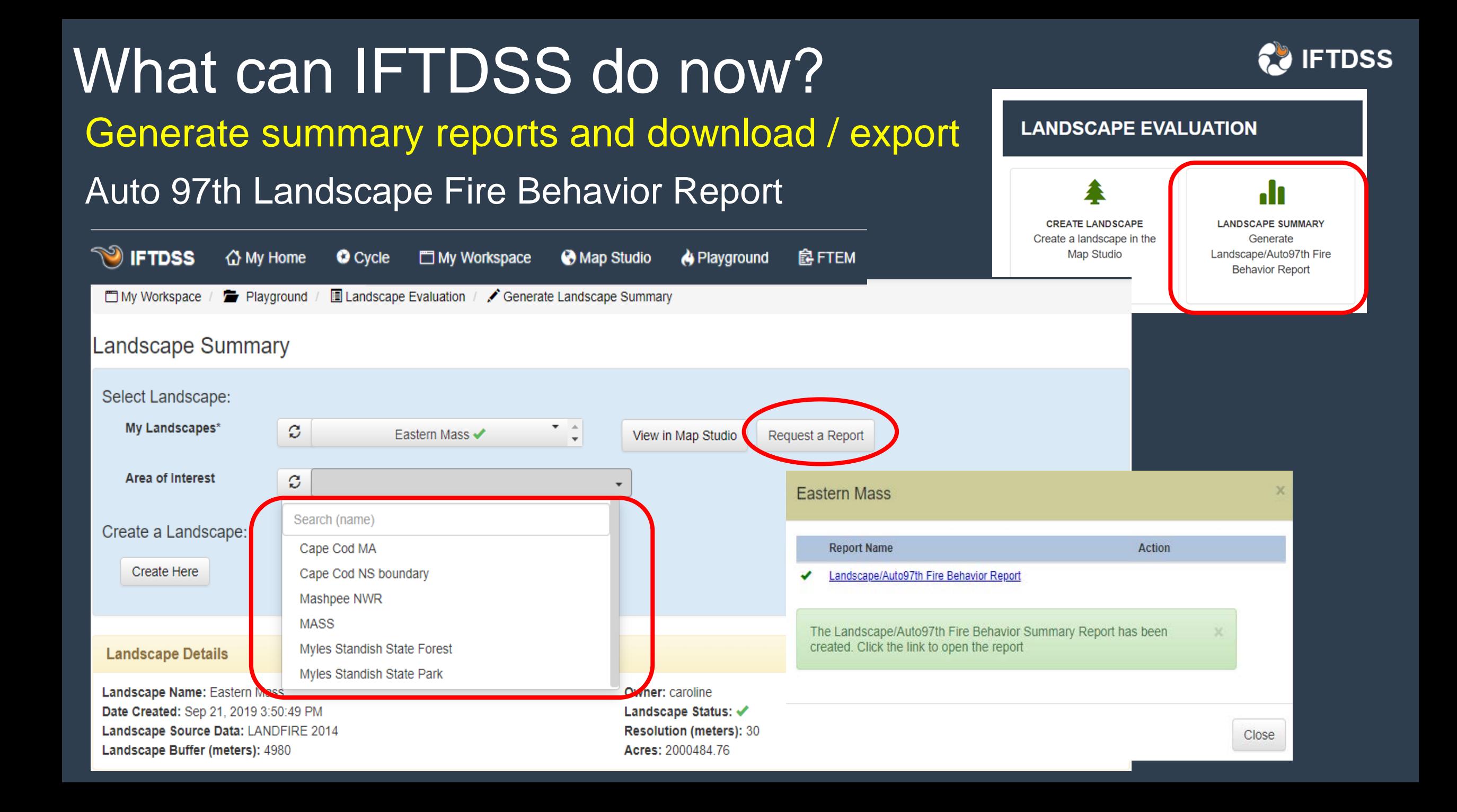

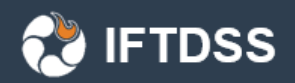

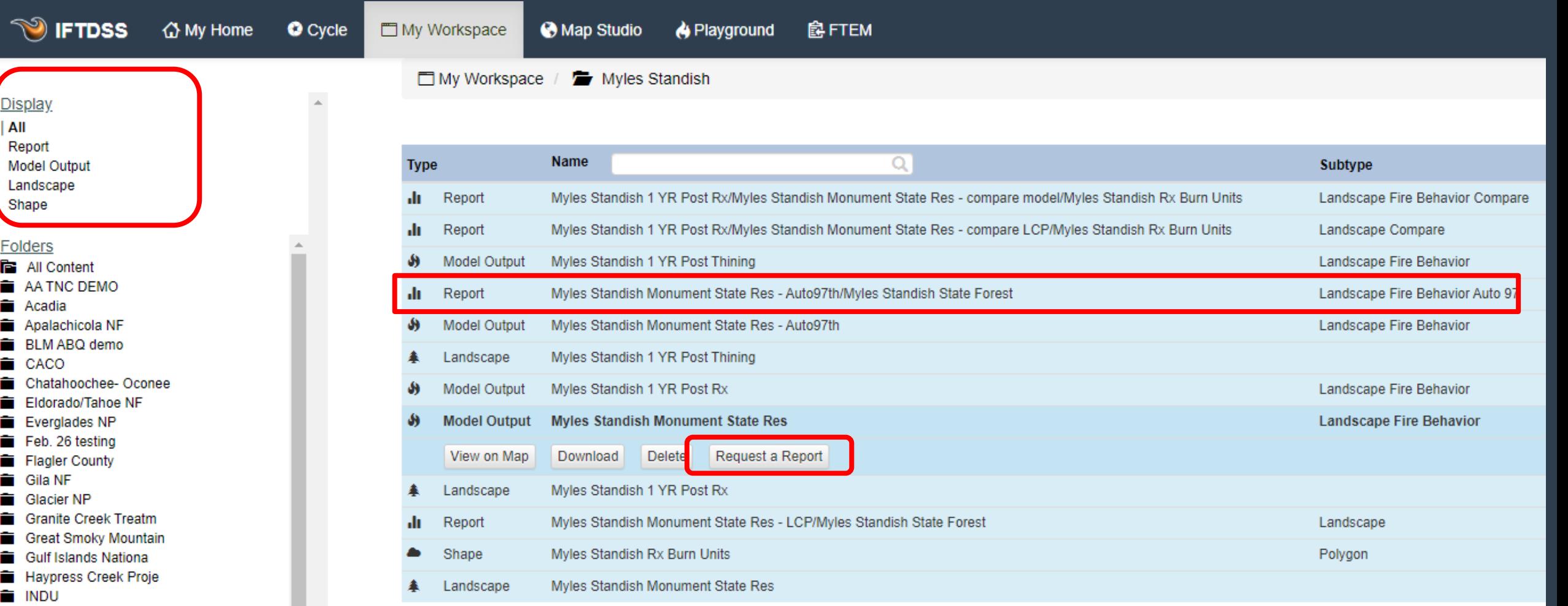

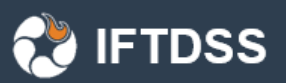

 $@$  Help

 $\equiv$ 

**S** IFTDSS

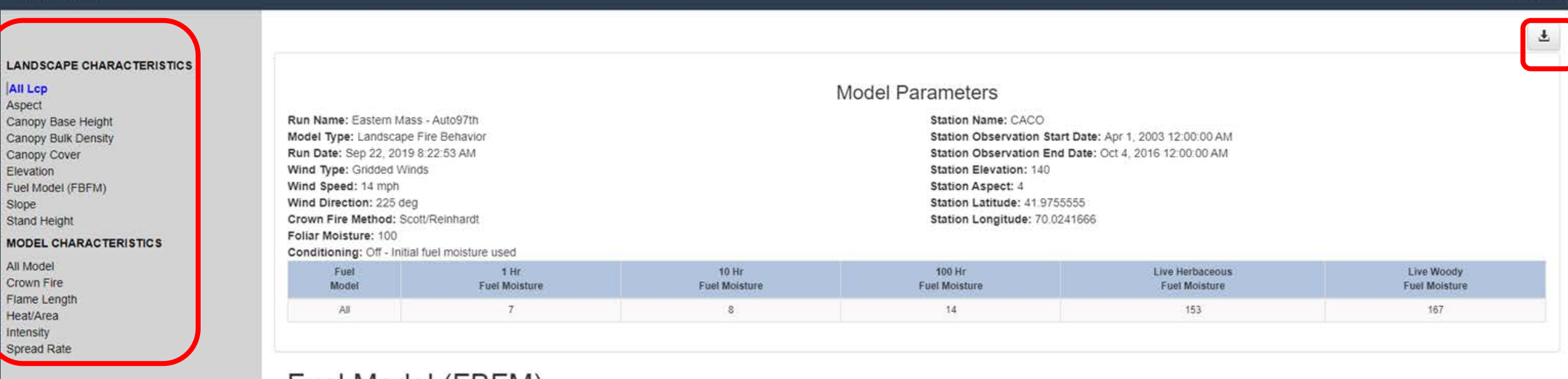

#### Fuel Model (FBFM)

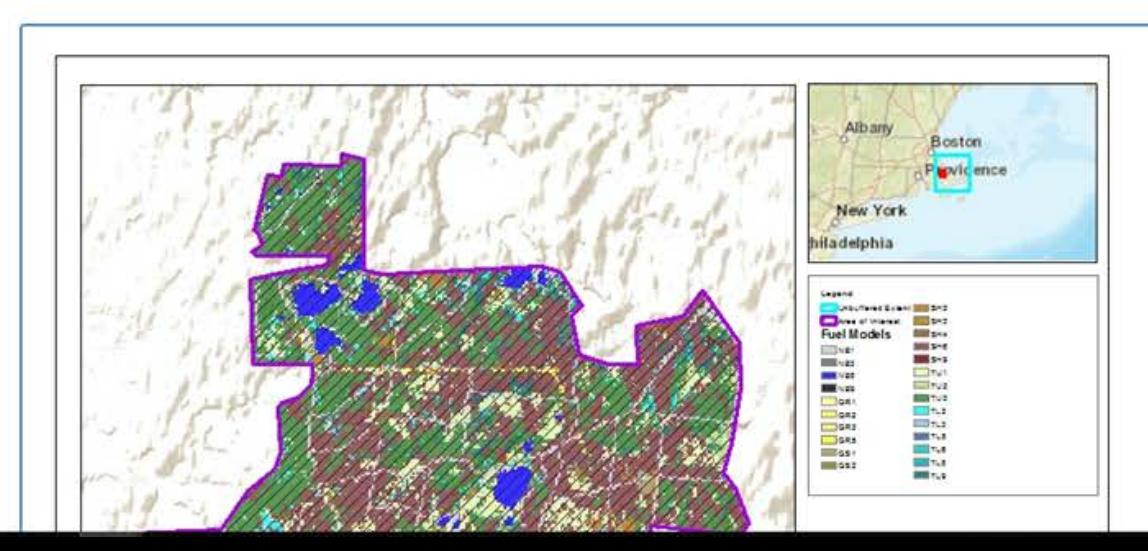

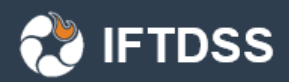

 $\mathbf{u}$ 

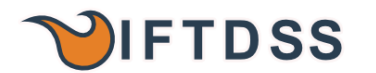

**Report: Auto97th Landfire Version: LANDFIRE 2014 Landscape Name: Eastern Mass** Landscape Acres: 2,000,485 Area of Interest: Myles Standish State Forest

> Prepared for: caroline noble 10/21/2019, 5:01:56 AM

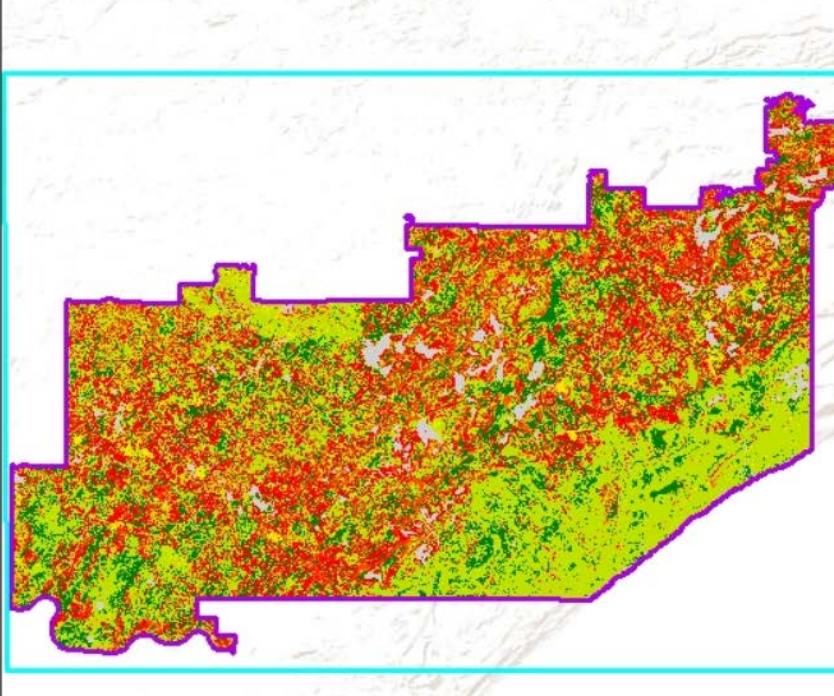

#### Rate of Spread (chains/hr) Data Summary for Area of Interest "Myles Standis Landscape

Source Landscape Name: Eastern Mass **Landfire Version: LANDFIRE 2014** Source Landscape Acres: 2,000,485 Area of Interest Name: Myles Standish State Forest Area of Interest Acres: 12.441 Model Name: Eastern Mass - Auto97th

Legend

Area of Interest Flame Length (ft)  $\blacktriangleright$  25

 $>11 - 25$ 

 $78 - 11$ 

 $74 - 8$ 

 $>1 - 4$ 

 $>0.1$ 

**Analysis Details:** Date: 01/30/2020

Model Inputs:

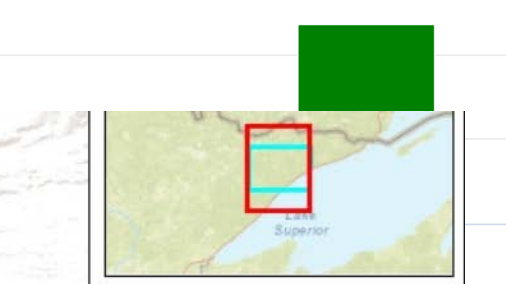

Unbuffered Extent Non-burnable

**Interagency Fuel Treatment Decision Support System** Landscape Fire Behavior Summary **Flame Length** 

LANDFIRE Version: LANDFIRE 2016 **IFTDSS User name: bschueller** LCP Name: Total Tofte LF2016

Wind Type: Gridded Winds Wind Speed: 14

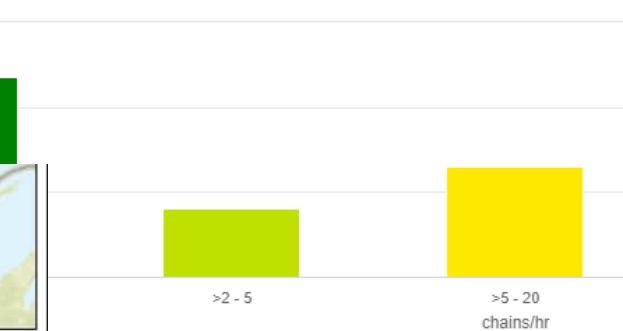

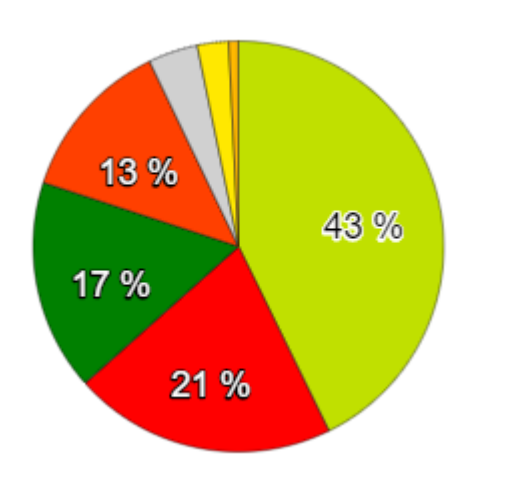

#### Flame Length (feet) Data Summary for Area of Interest "totaltofteboundary" within "Total Tofte LF2016" Landscape

Source Landscape Name: Total Tofte LF2016 Landfire Version: LANDFIRE 2016 Source Landscape Acres: 933,505 Area of Interest Name: totaltofteboundary Area of Interest Acres: 482,577 Model Name: Total Tofte LF2016 - Auto97th

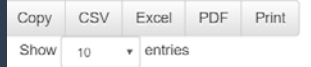

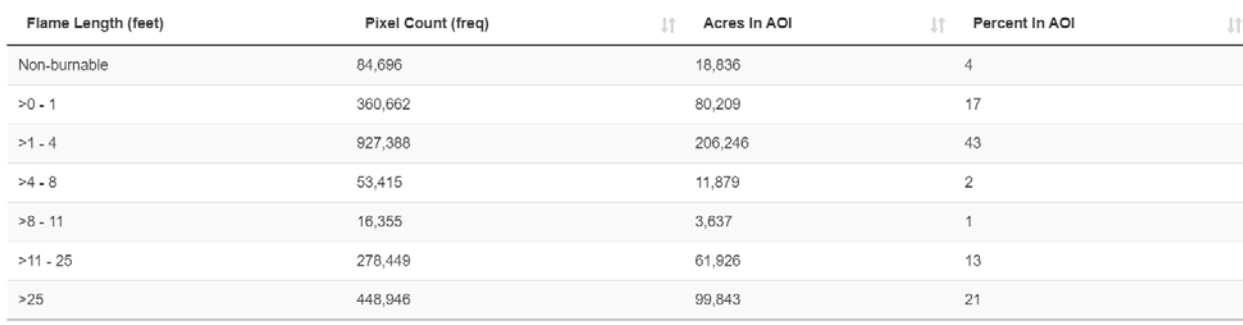

Showing 1 to 7 of 7 entries

**O** Map Studio

**Type** 

Shape

Shape

View Edit Rules

Landscape

 $\clubsuit$  My Workspace

Playground

Owner

nvaillant

nvaillant

nvaillant

Delete

Download

**Q FTEM** 

Created  $\sim$ 

Request a Report

Oct 5, 2018 3:48:19 PM

Oct 5, 2018 3:45:52 PM

Oct 5, 2018 3:32:03 PM

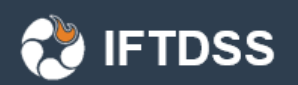

### Export landscape data and fire model outputs

- Multi-band GeoTiffs
- Original and edited landscapes
- Fire model outputs

**O** Cycle

 $\bigoplus$  My Home

**V** IFTDSS

**Display**  $\vert$  All

Shape

**Folders** 

Landscape

**Shapefiles** 

Playground

**Testing Shapes** 

- Use in other programs that need LCPs (FlamMap, FARSITE, etc.)
- Bring into GIS for further analysis

My Workspace

**My Workspace** 

**O** Create Folder

**Badger Creek** 

MT Hood NF

View on Map

Edit

Mt Hood

Name

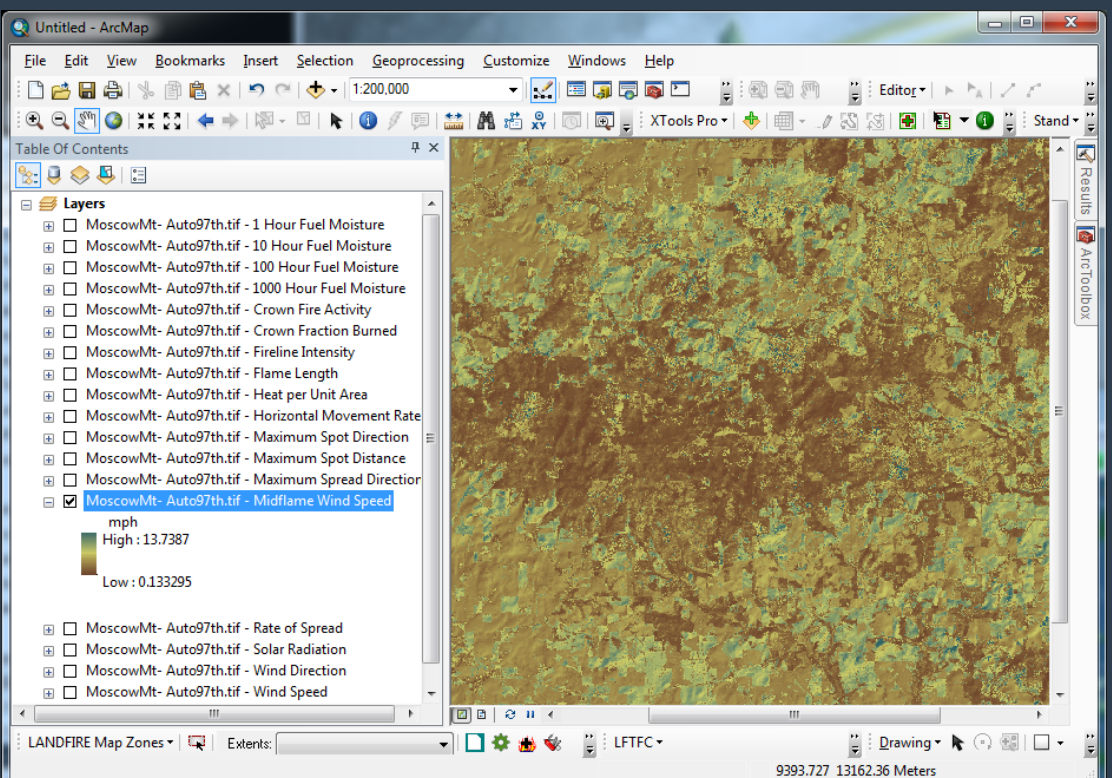

## What can IFTDSS do now?

### Develop and Compare Treatment Scenarios

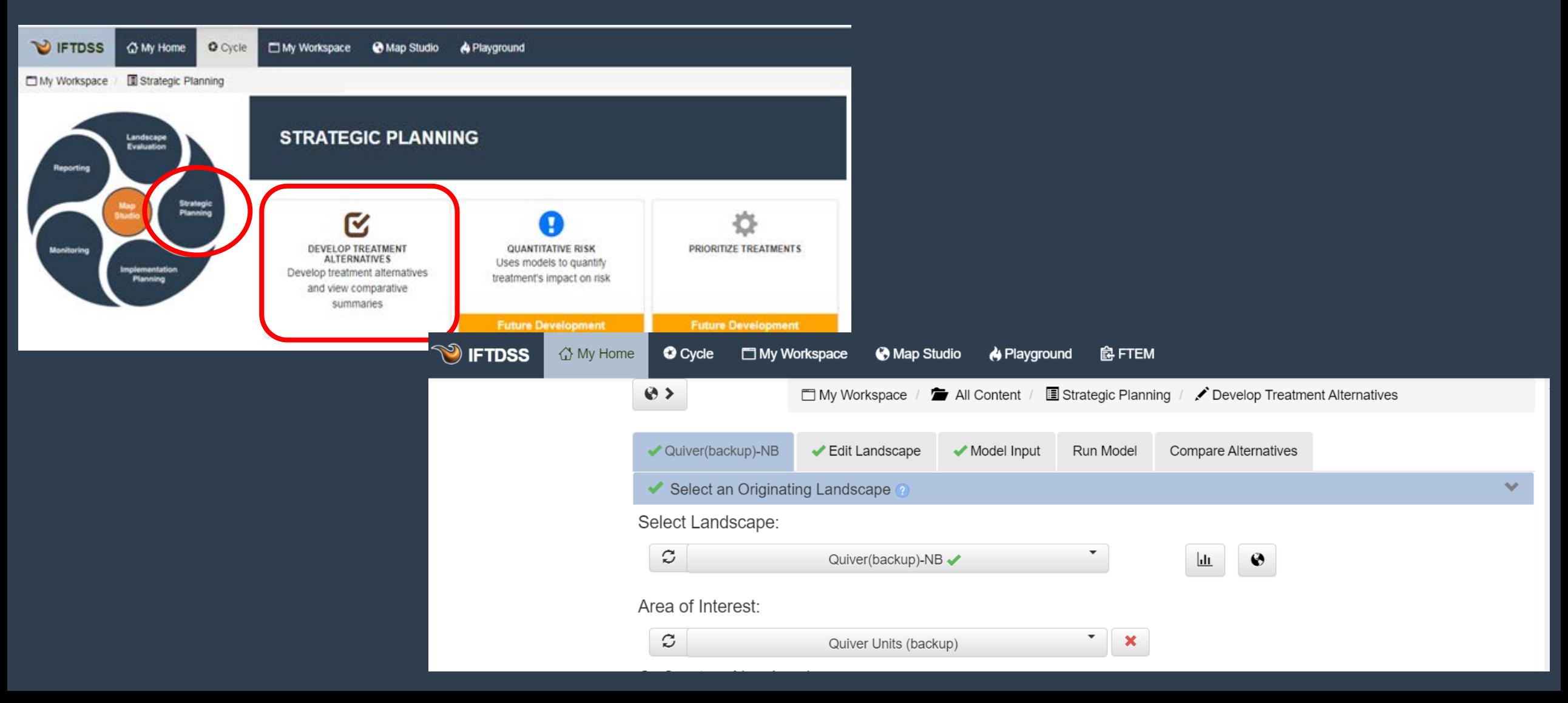

### Develop and Compare Treatment Scenarios

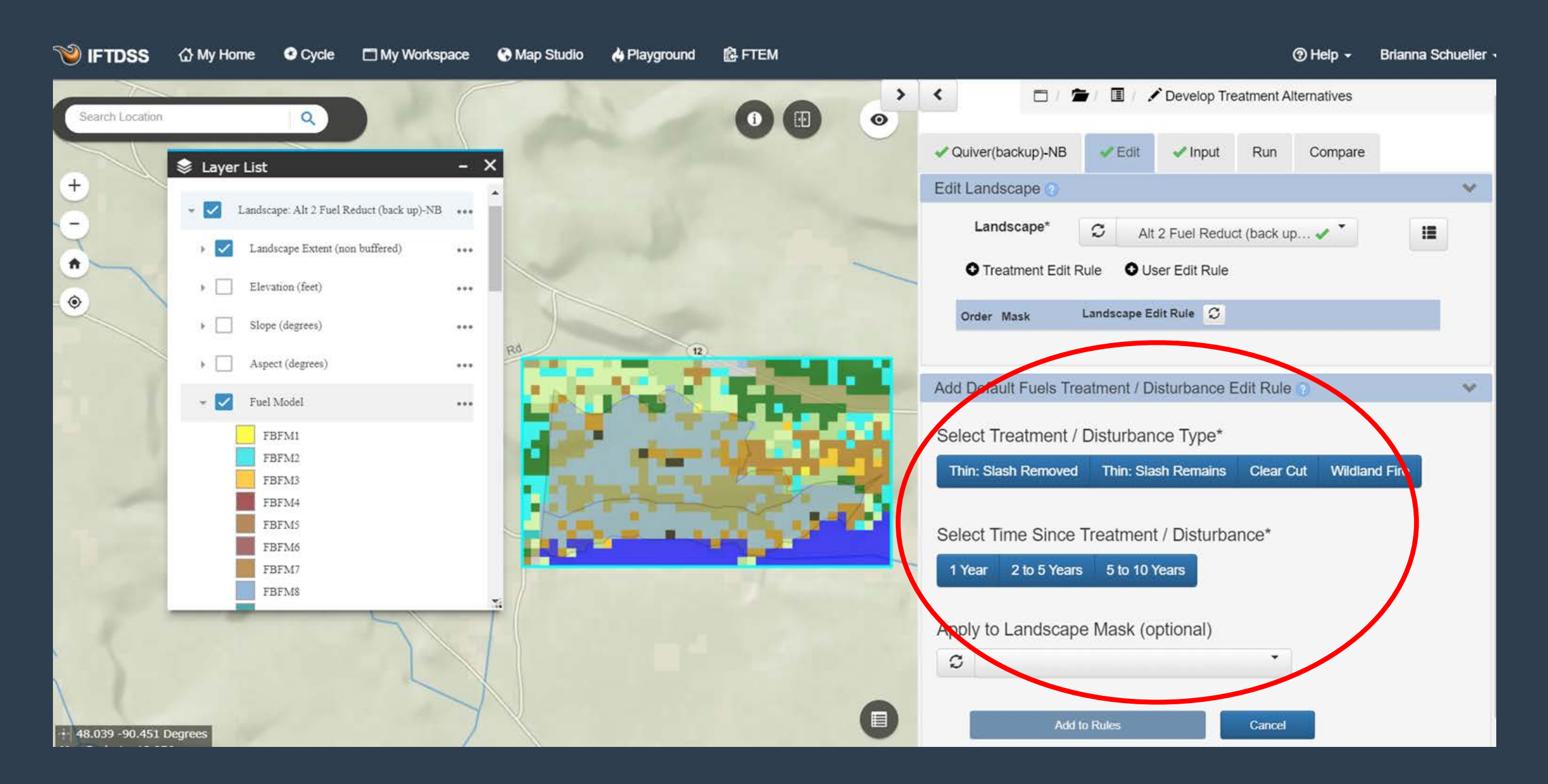

## Develop and Compare Treatment Scenarios

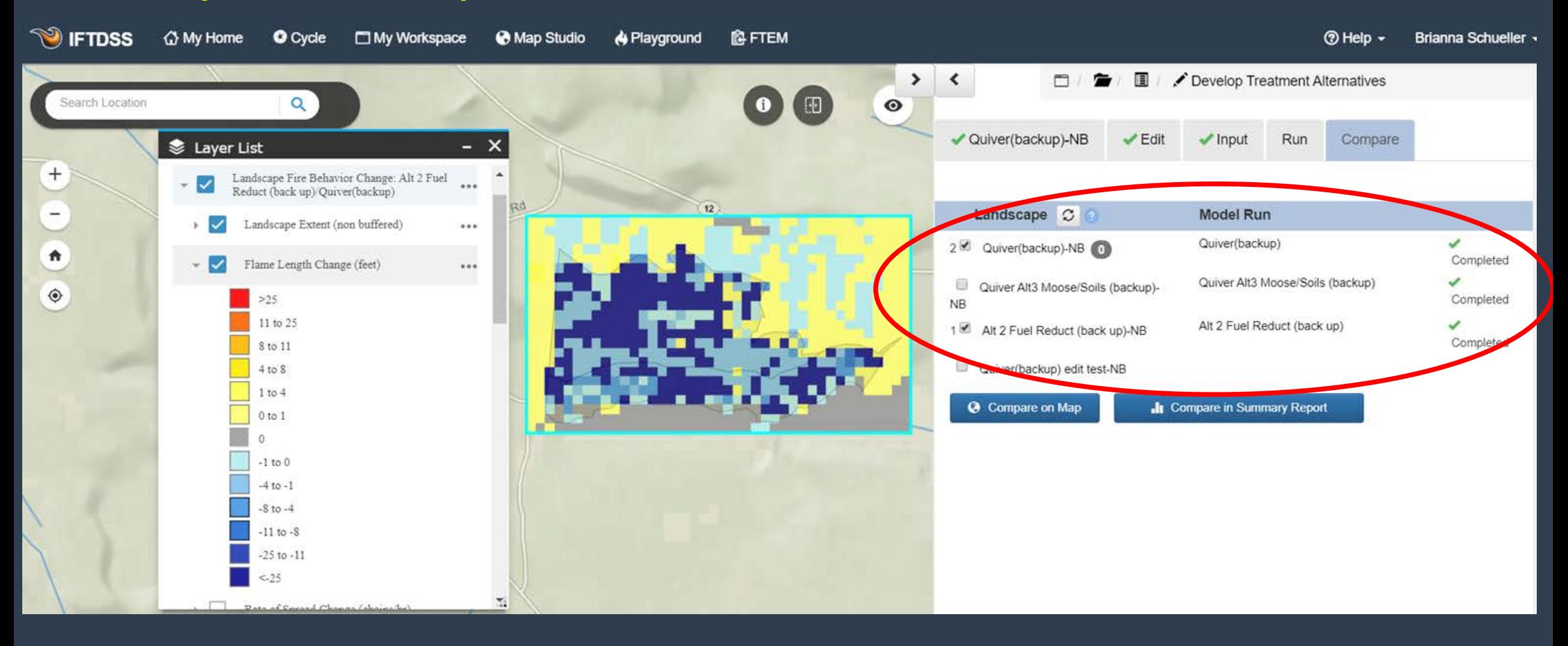

## Develop and Compare Treatment Scenarios

 $\equiv$ 

Non-burnable

to other

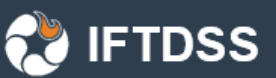

Flame Length (feet) Summary Compare for Area of Interest "Ouiver Units (backup)" "Alt 2 Fuel Reduct (back up)"(1) vs "Ouiver(backup)"(2) Landscapes

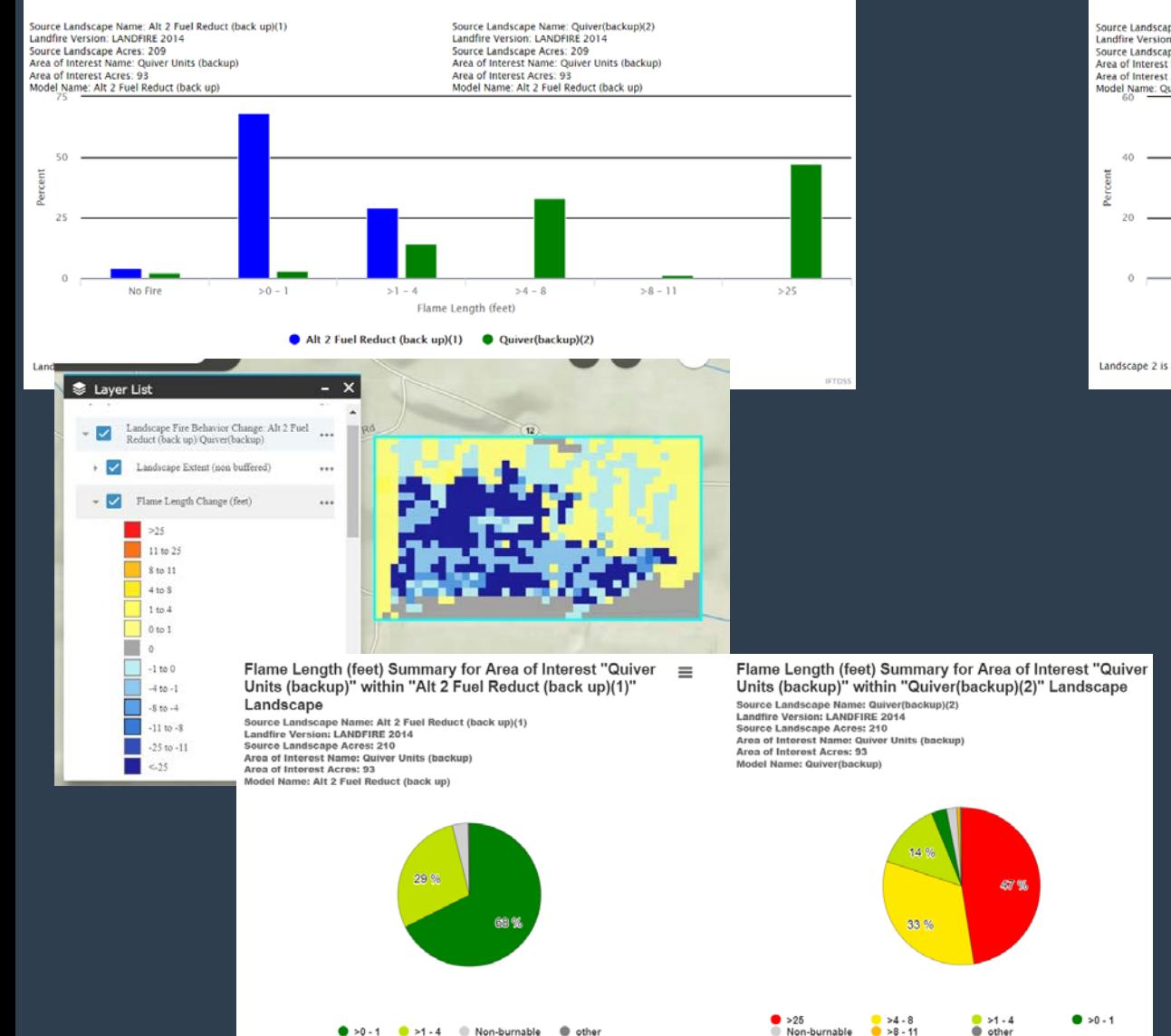

 $\bullet$  >0-1  $\bullet$  >1-4  $\bullet$  Non-burnable  $\bullet$  other

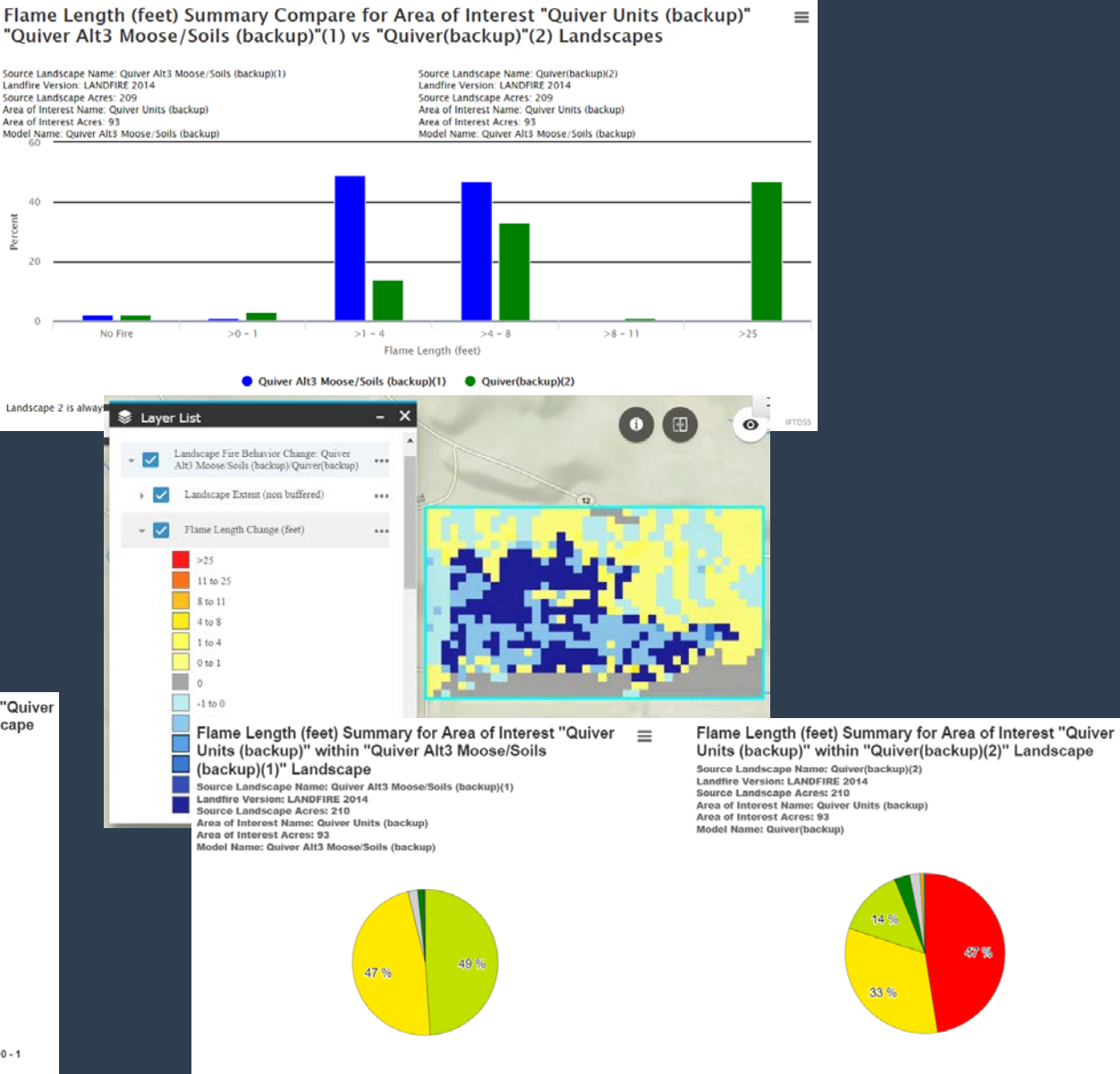

● >1 -4 ● >4 -8 ● Non-burnable ● >0 -1 ● other

 $\bullet$  >25<br>Non-burnable

 $2 > 4 - 8$ <br> $3 > 8 - 11$ 

 $0.51 - 4$ 

to other

 $\bullet$  >0 - 1

## Aid in Prescribed Fire Planning What can IFTDSS do now?

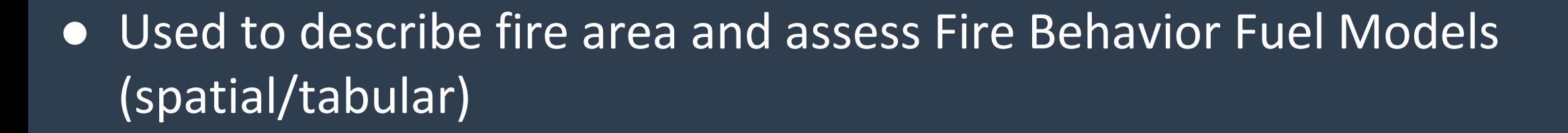

- Run and compare a variety of prescription parameters and view differences in reports and spatially on the map
- Use Landscape Fire Behavior outputs to create/validate the ignition, holding, contingency plans

## Describe fire area and view fuel models on maps

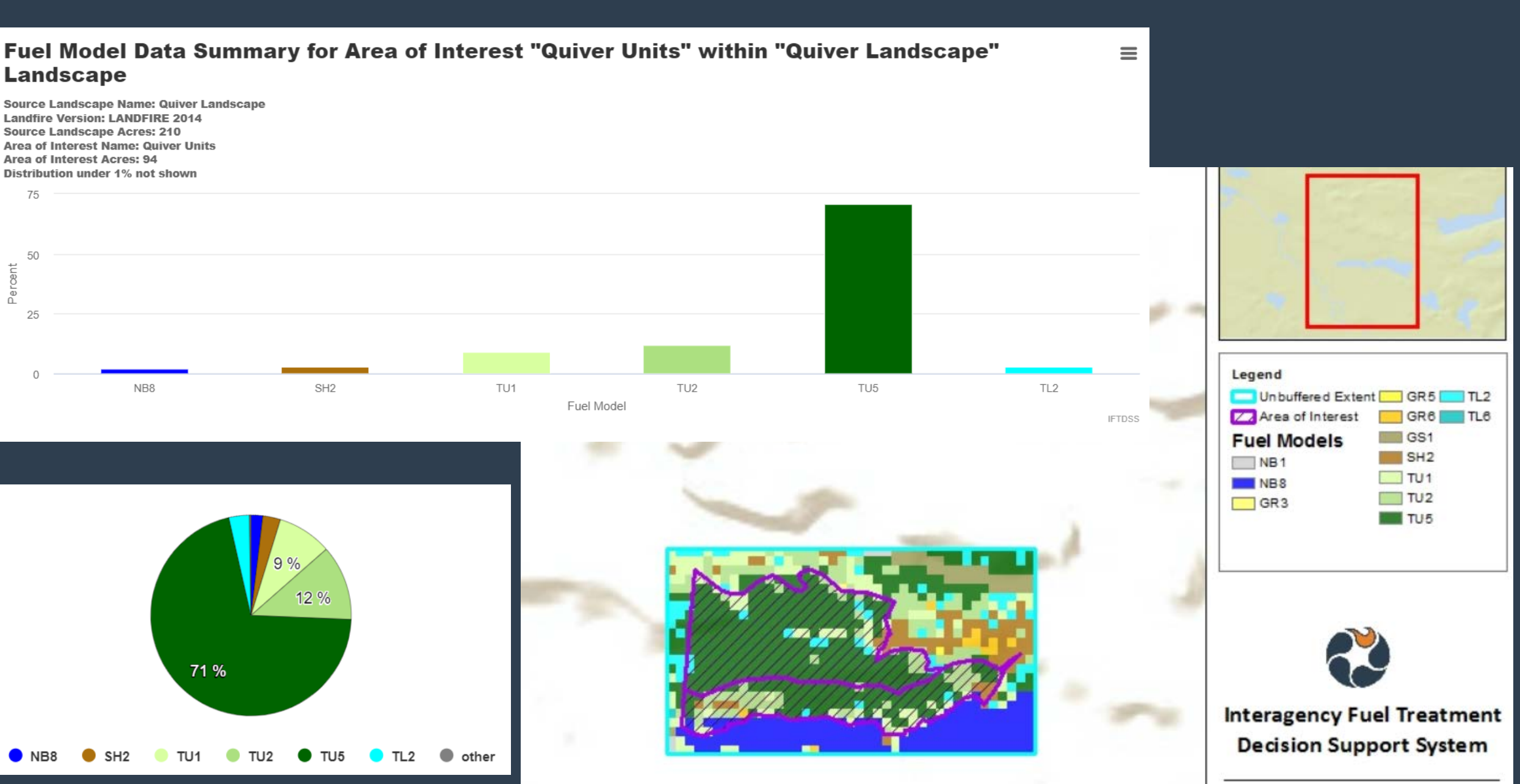

**CO IFTDSS** 

## Compare a variety of Prescription Parameters

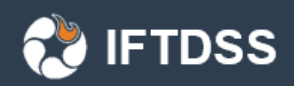

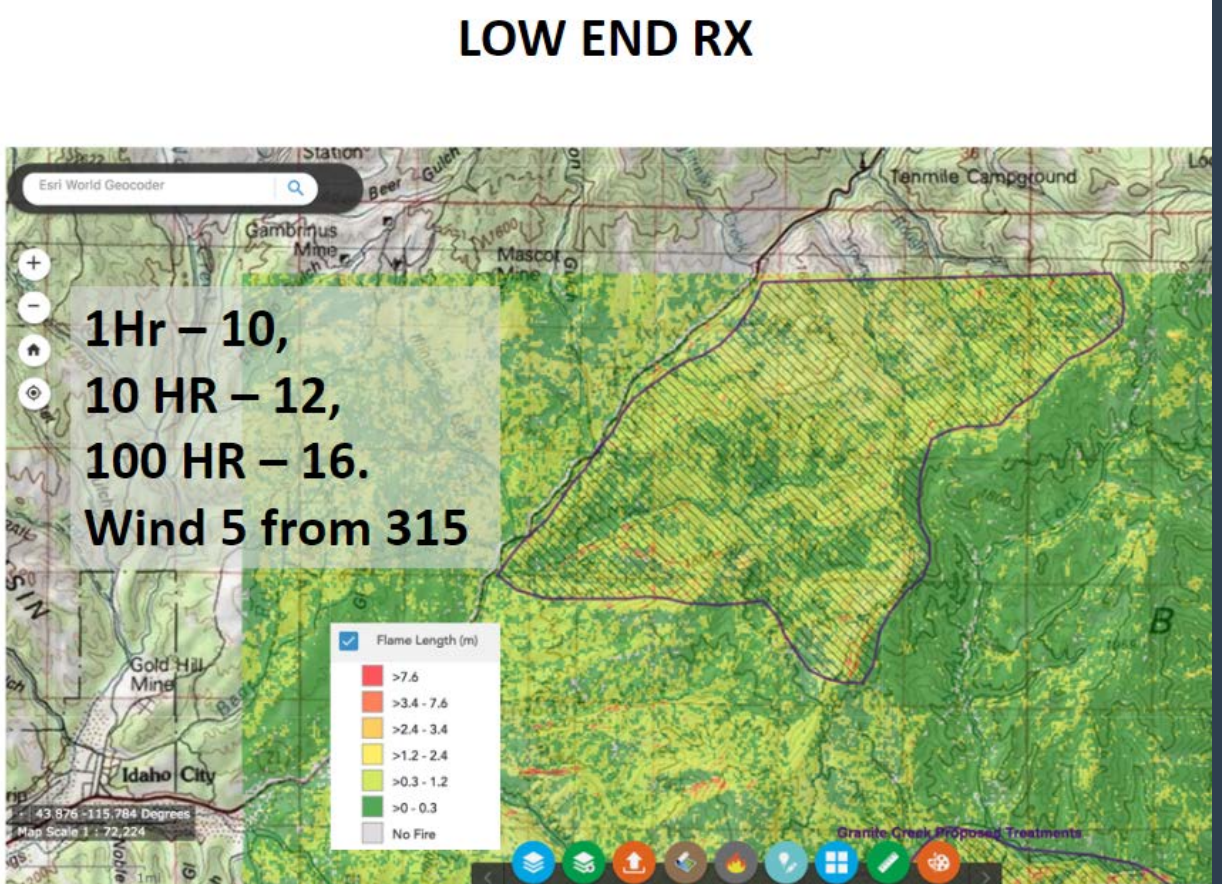

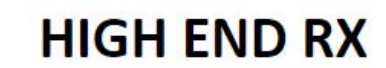

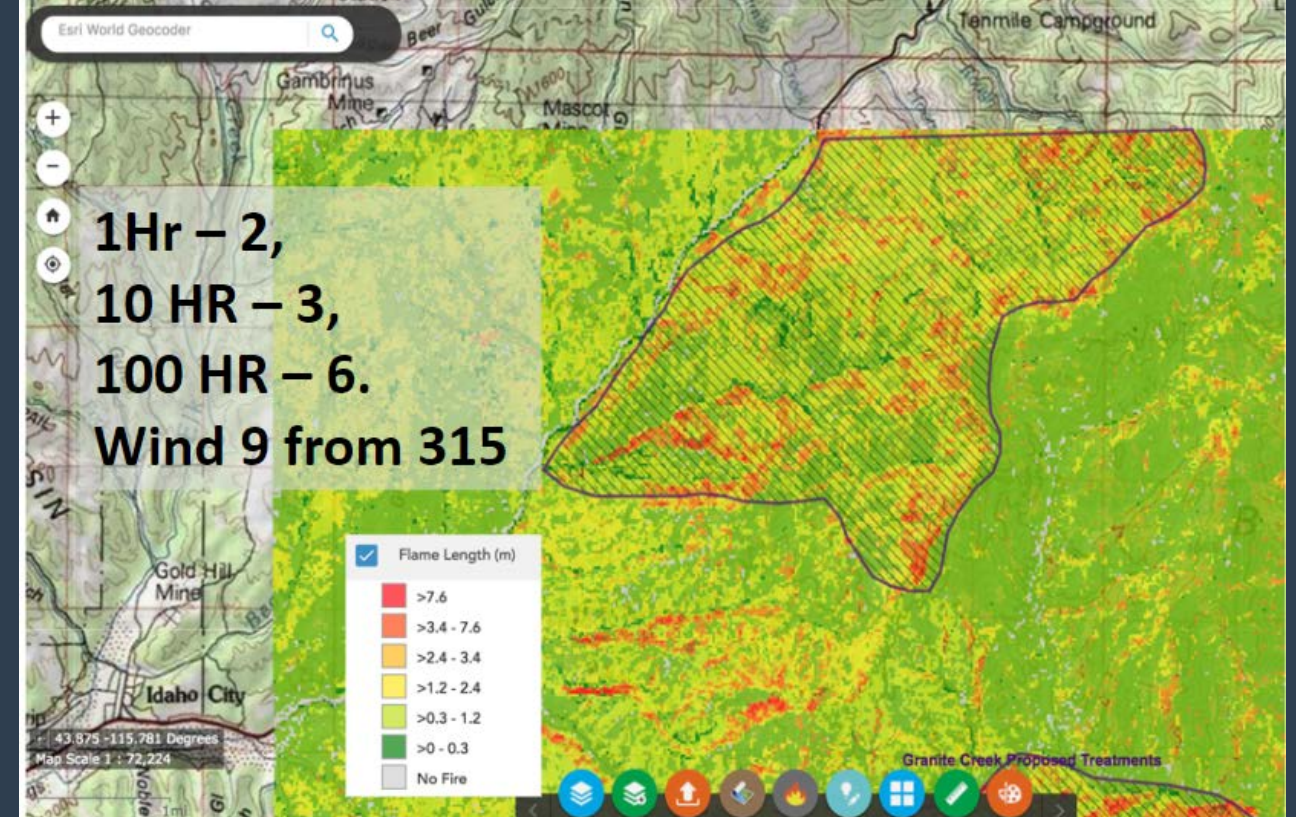

## Compare a variety of Prescription Parameters

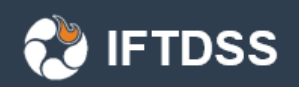

Flame Length (feet) Data Summary for Area of Interest "Granite Creek Proposed Treatments"  $\equiv$ within "Granite Creek LF2012 unedited" Landscape Source Landscape Name: Granite Creek LF2012 unedited Landfire Version: LANDFIRE 2012 1.3.0

Source Landscape Acres: 58,701 Area of Interest Name: Granite Creek Proposed Treatments Area of Interest Acres: 10,386 Model Name: Granite Low RX 75

38%

Fil

**LOW END RX** 

#### **Compare Low RX to High RX**

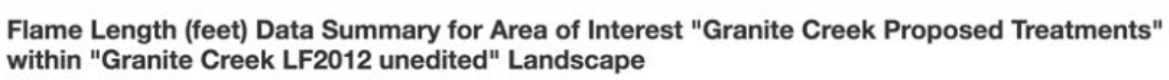

57%

Source Landscape Name: Granite Creek LF2012 unedited Landfire Version: LANDFIRE 2012 1.3.0 Source Landscape Acres: 58,701 Area of Interest Name: Granite Creek Proposed Treatments Area of Interest Acres: 10,386 Model Name: Granite High RX 60

**HIGH END RX** 

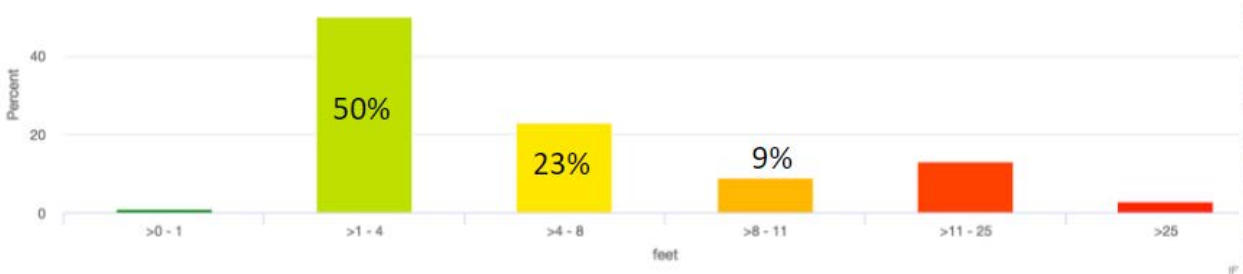

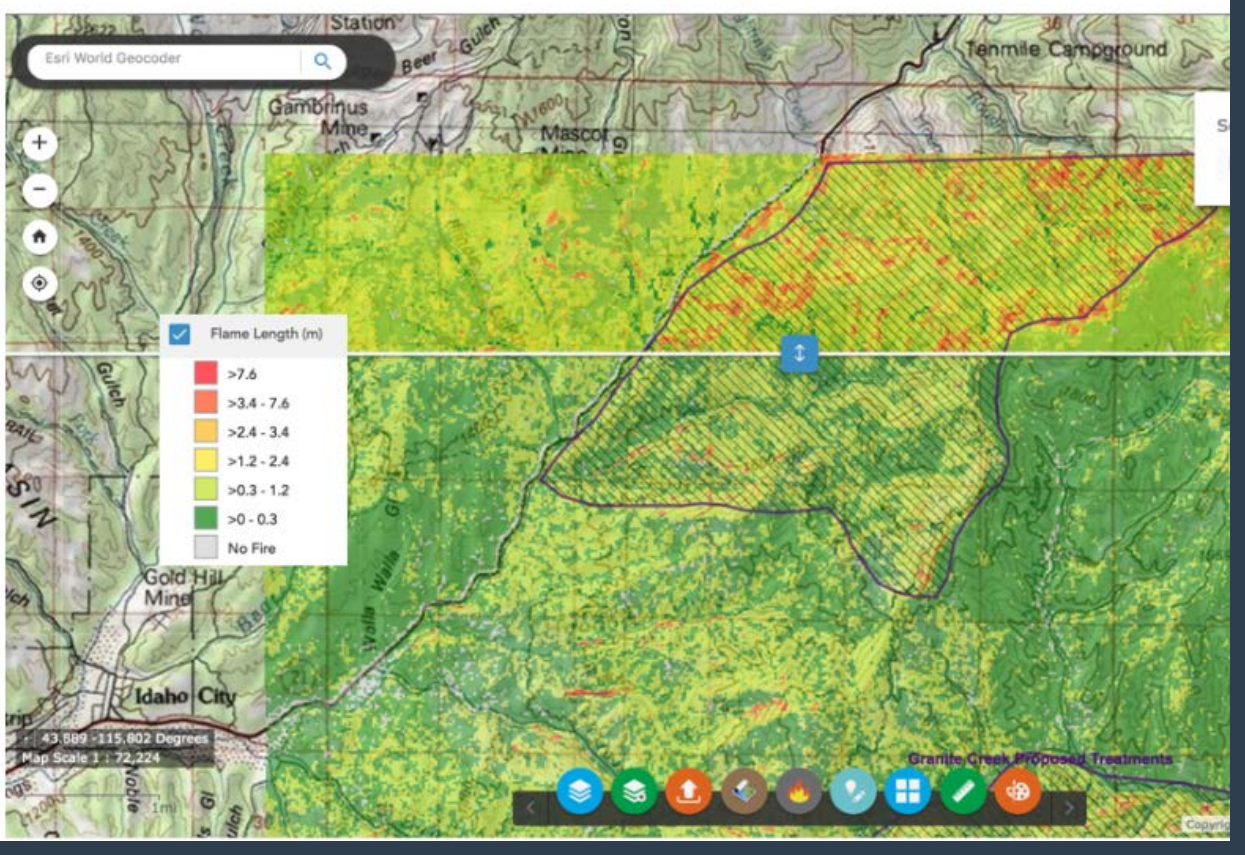

## Use in creating/validating holding, ignition, contingency & FTDSS

#### plans

#### **HOLDING PLAN**

Scenario: Biologist wants burn unit boundary to be located along ridge in blue circles, as the burn boss and burn plan preparer writing the holding plan, you would like to propose the drainage/trail along the dotted line - lower flame lengths, fireline intensity etc.

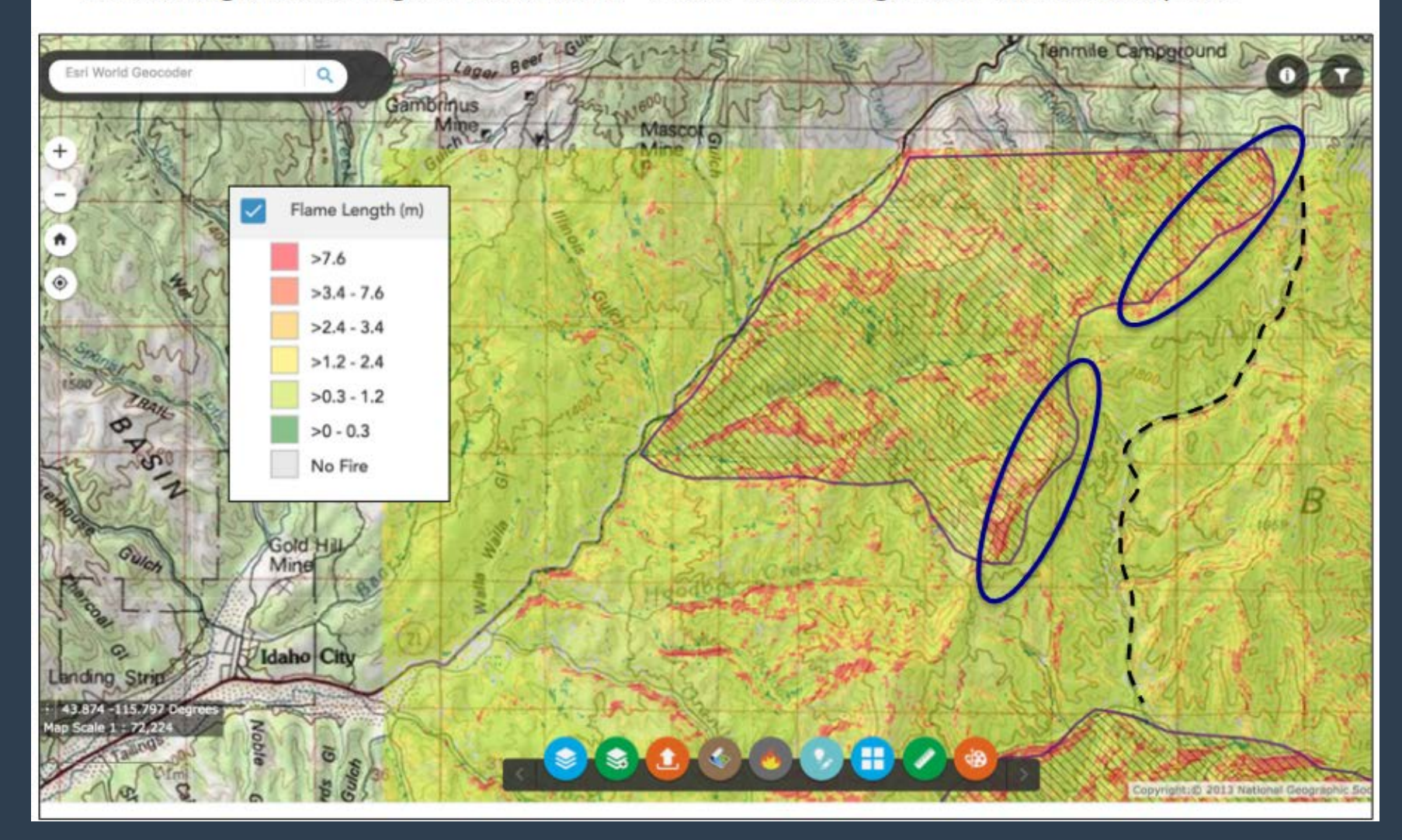

## Fuel Treatment Effectiveness Monitoring What can IFTDSS do now?

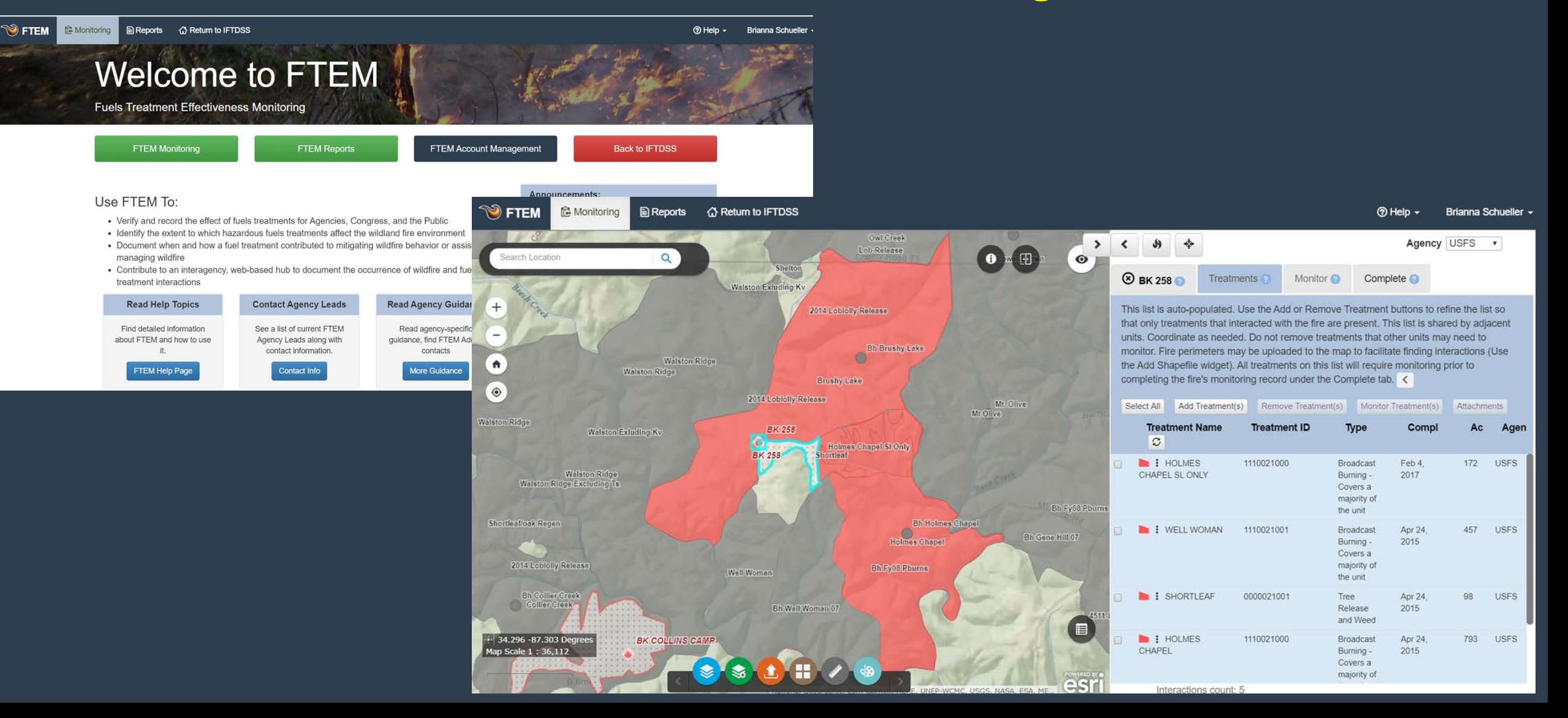

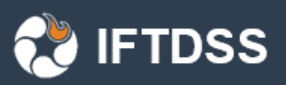

# What will IFTDSS do next?

Quantitative Wildfire Risk Assessment

- Wildfire simulation with "Landscape Burn Probability"
- Highly Valued Resources or Assets (HVRA characterization)
- Analyze exposure to HVRAs (coming very soon)
- Complete a Quantitative Wildfire Risk Assessment-assess threats and benefits to HVRAs

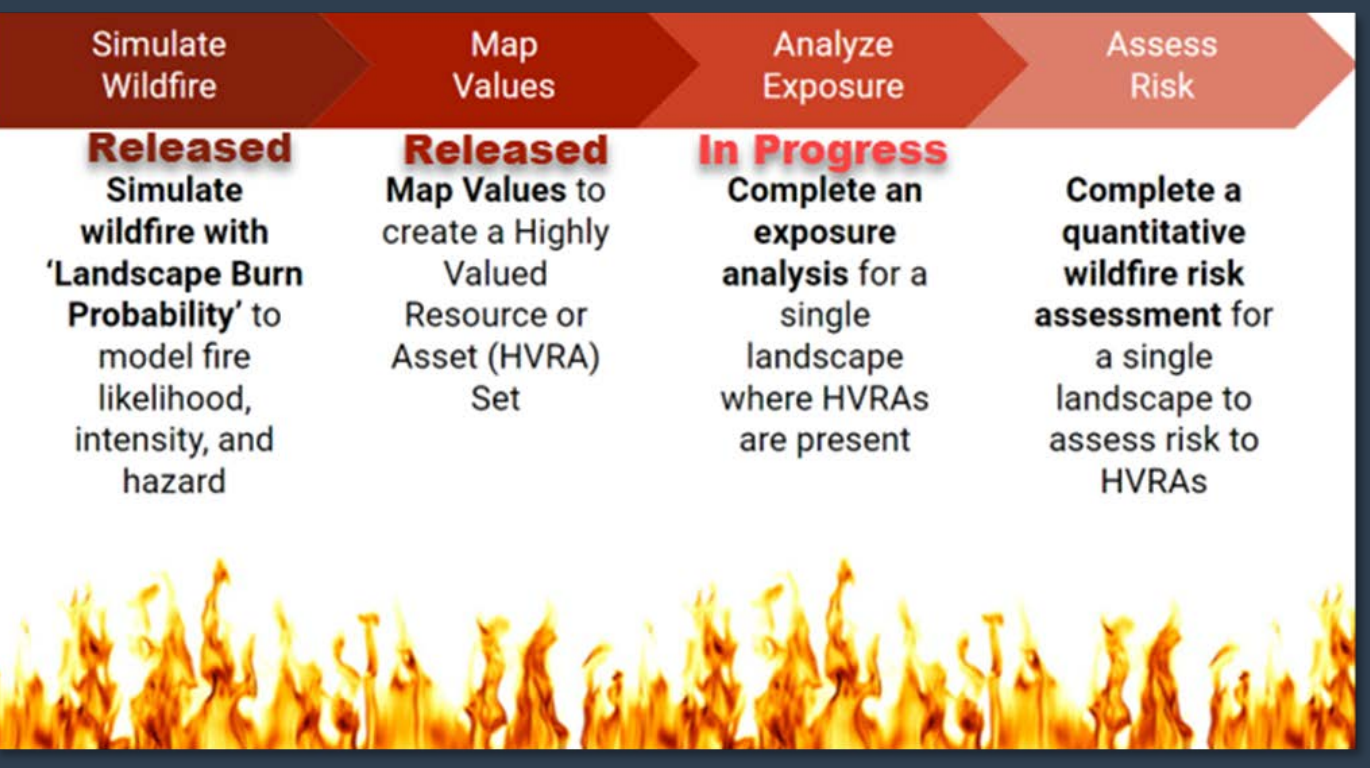

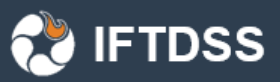

## What will IFTDSS do next? Exposure Analysis reports

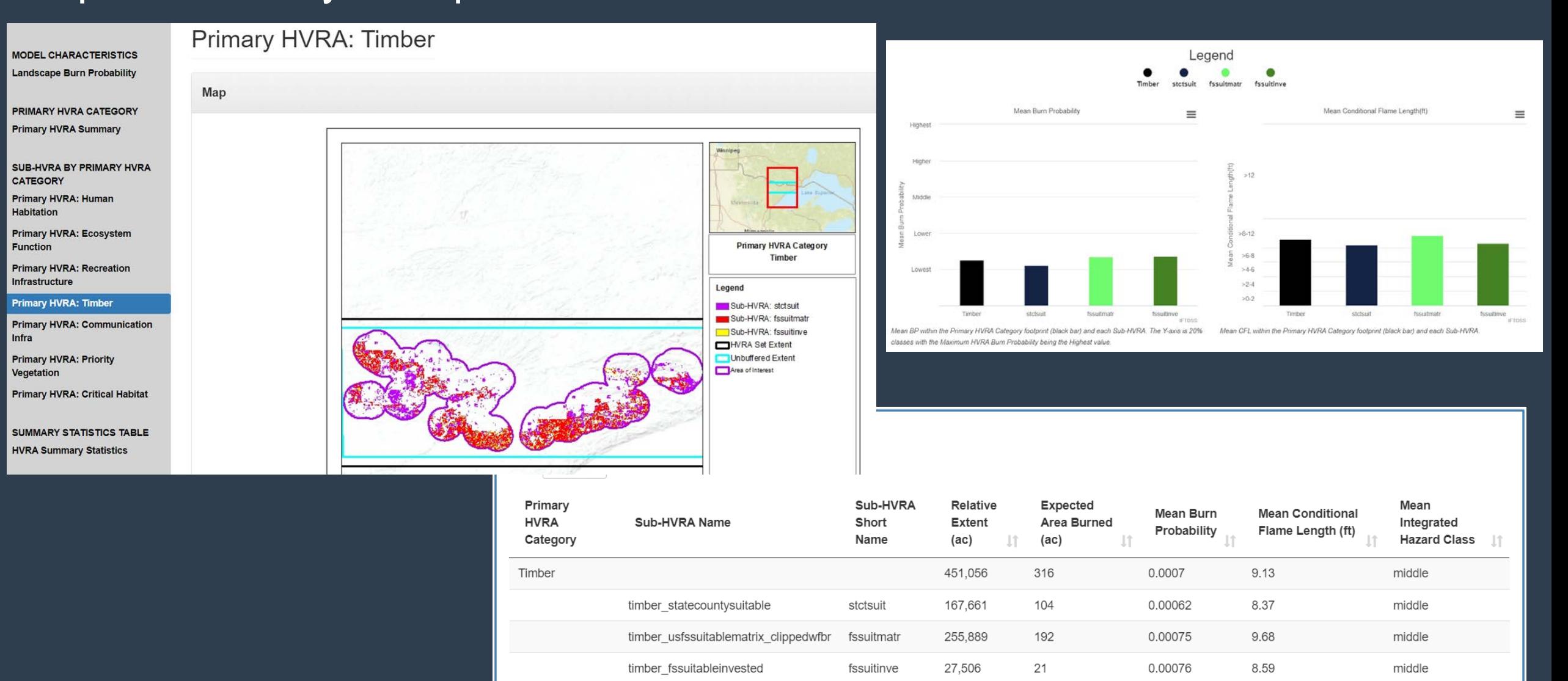

#### **DSS**

Drinking Water: 80th - 99th percentile Drinking Water: 90th - 99th percentile Drinking Water: 40th - 49th percentile

 $-40$ 

■ Benefit, EC <sup>※</sup> Benefit, TR ■ Threat, EC ■ Threat, TR

 $-100$ 

 $-80$ 

EF: All positive, undulating EF: Moderately to fully positive EF: All positive, decreasng slightly EF: Fully positive to neutral

 $-20$ 

20

40

# What will IFTDSS do next?

### Quantitative Wildfire Risk Assessment

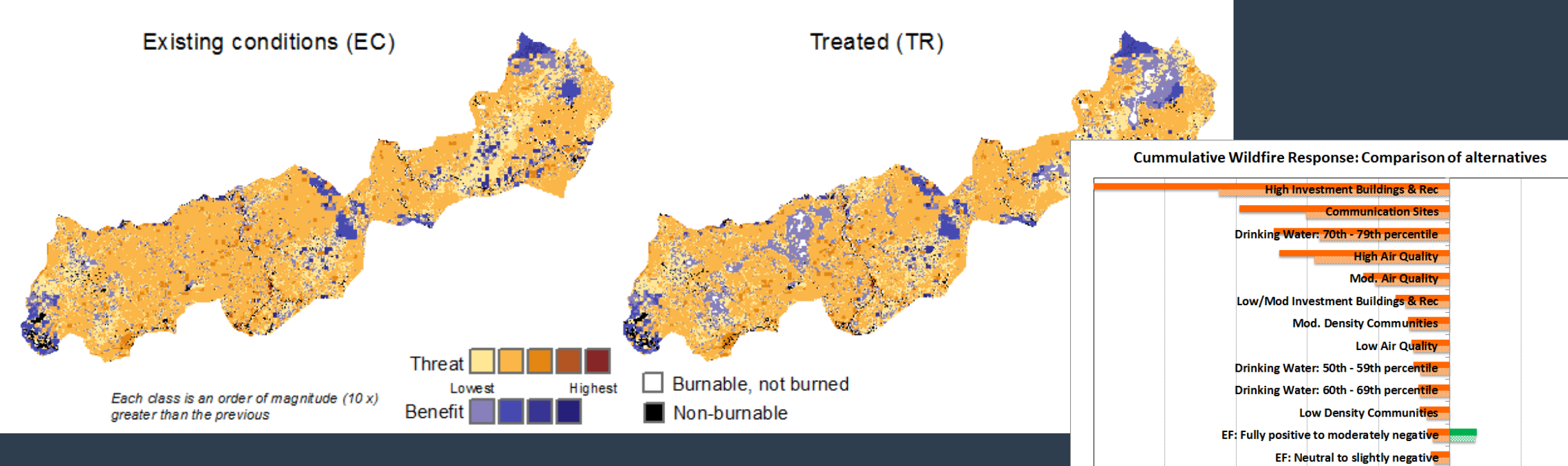

- User defined response functions (RF)
- User defined relative importance (RI)
- Net Benefit/Net Threat Graphics

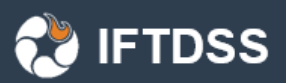

# What will IFTDSS do after Risk???

- Comparison Dashboard
- Fire spread model (MTT)
- Collaboration/Sharing
- ????

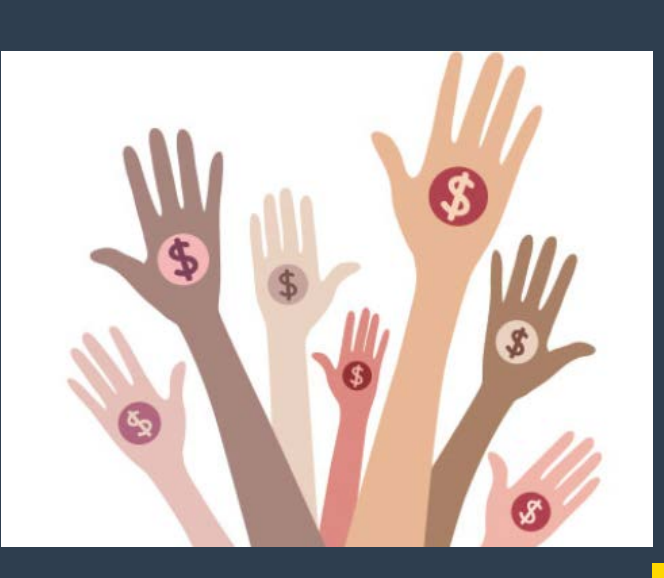

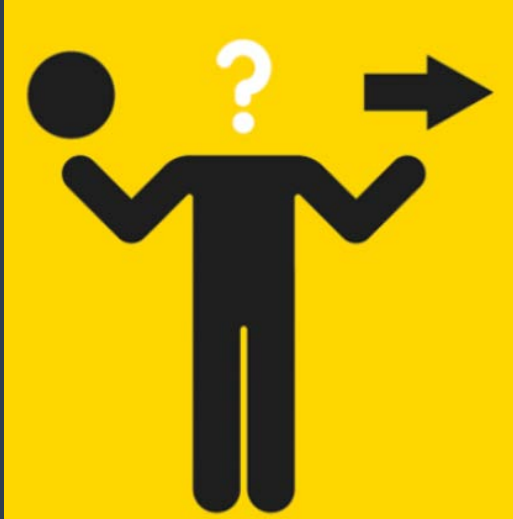

## How can I learn more about IFTDSS?

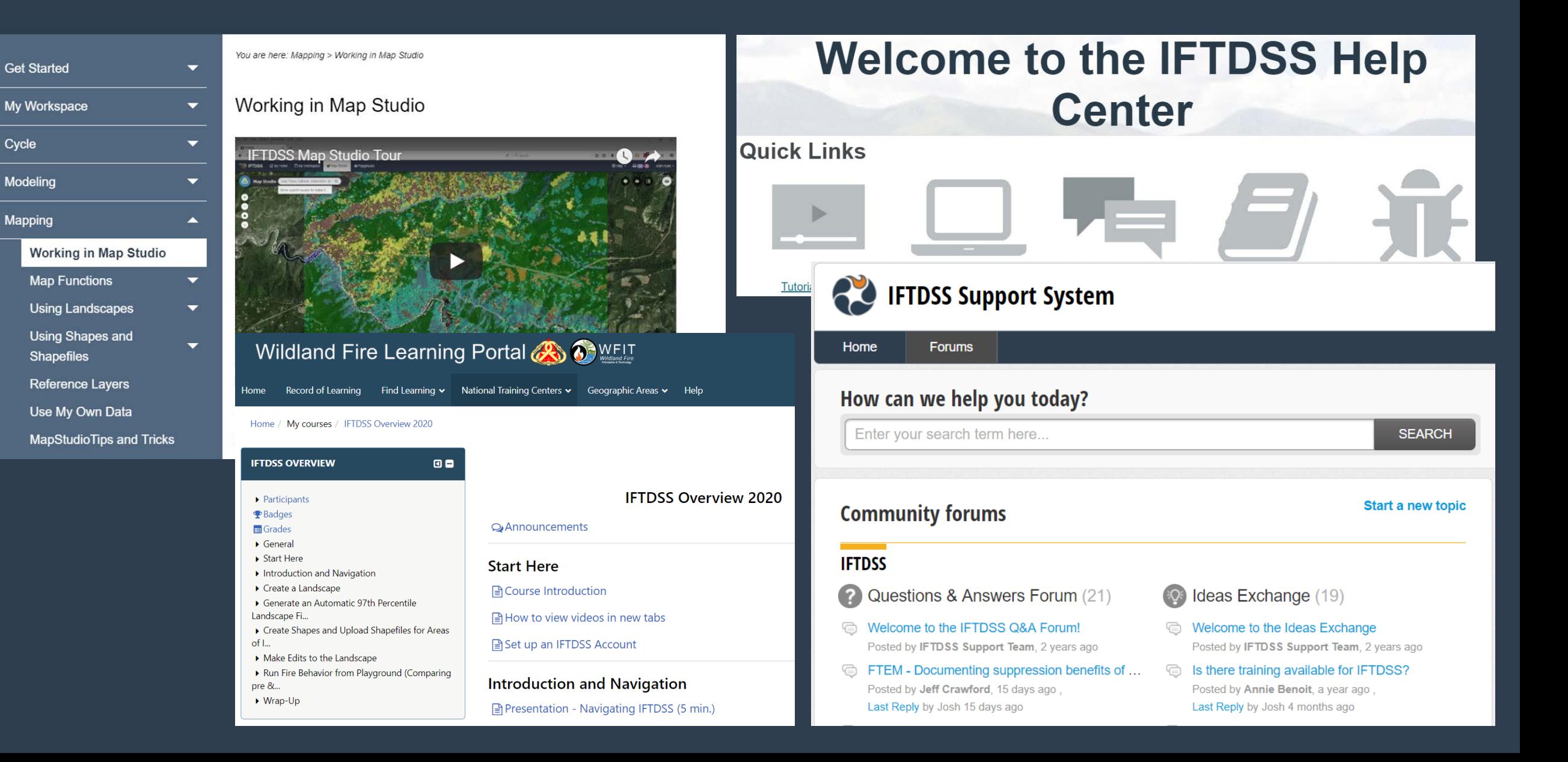